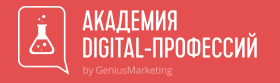

#### КОМПЛЕКСНЫЙ ИНТЕРНЕТ-МАРКЕТИНГ

## Аналитика

Для чего нужна аналитика, какие инструменты стоит использовать, чтобы понимать «уровень здоровья» вашего продукта

Часть первая п

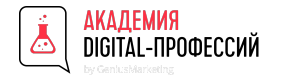

## Привет. Хелоу. Бомжур

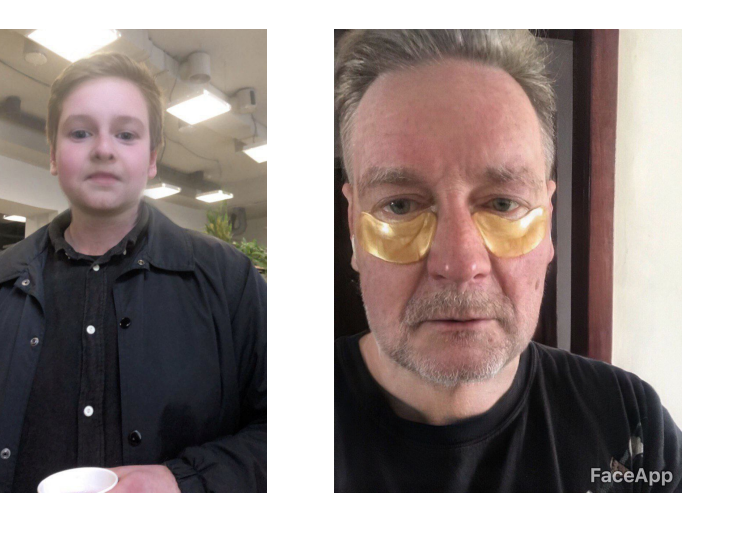

"До" и "после" того как несколько часов доносишь клиенту ценность аналитики

Product/web/data/bi/marketing/strategy - Analyst

Опыт в аналитике 7 лет

Провожу консалтинг по стратегии и аналитике, 3 года на локальном рынке и 2 года на рынкахЕвропы иАмерики

Работал, как на стороне продукта, так и на стороне агентства и аутсорса.

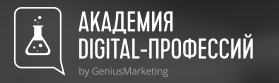

### План сегодняшнего занятия

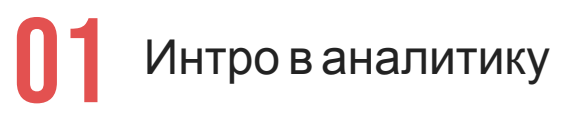

02 Общий обзор инструментов

**03** Обзор GOOGLE ANALYTICS.<br>Разделы и их<br>ВОДАЗНОСТЬ Разделы и их полезность

**04** Сравнение работы UNIVERSAL GOOGLE ANALYTICS (UA) с GA4

05 Создание специальных аудиторий для ремаркетинга

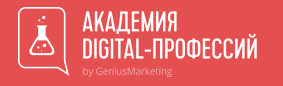

# Интро в аналитику: как это работает и зачемэто все

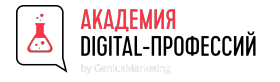

## Аналитика...

#### Аналитика

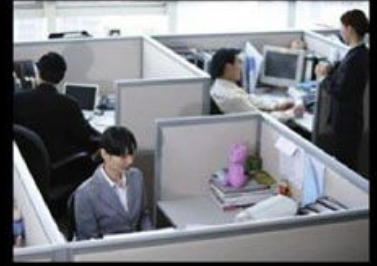

Как друзья видят мою работу

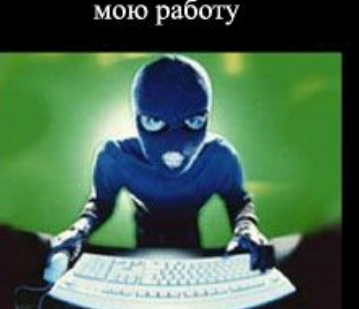

Что Google думает о моей деятельности

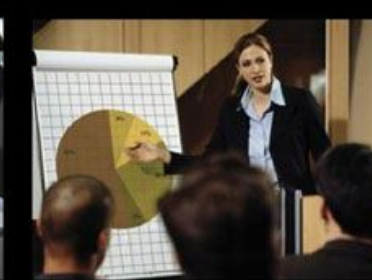

Что о моей работе думает мама

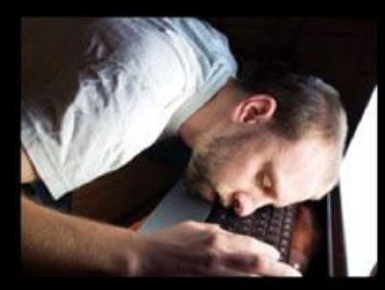

Что обо мне думает босс

Однажды Джон Ванамейкер сказал: *«Половина денег, которые я трачу на рекламу, тратится впустую; проблема в том, что я не знаю, какая половина»*.

Название Презентации в С помощью аналитики вы решаете эту задачу. Эффективная маркетинговая кампания и грамотно настроенная аналитика на продукте значительно сокращают расходы на рекламу.

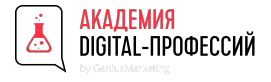

### Аналитика...

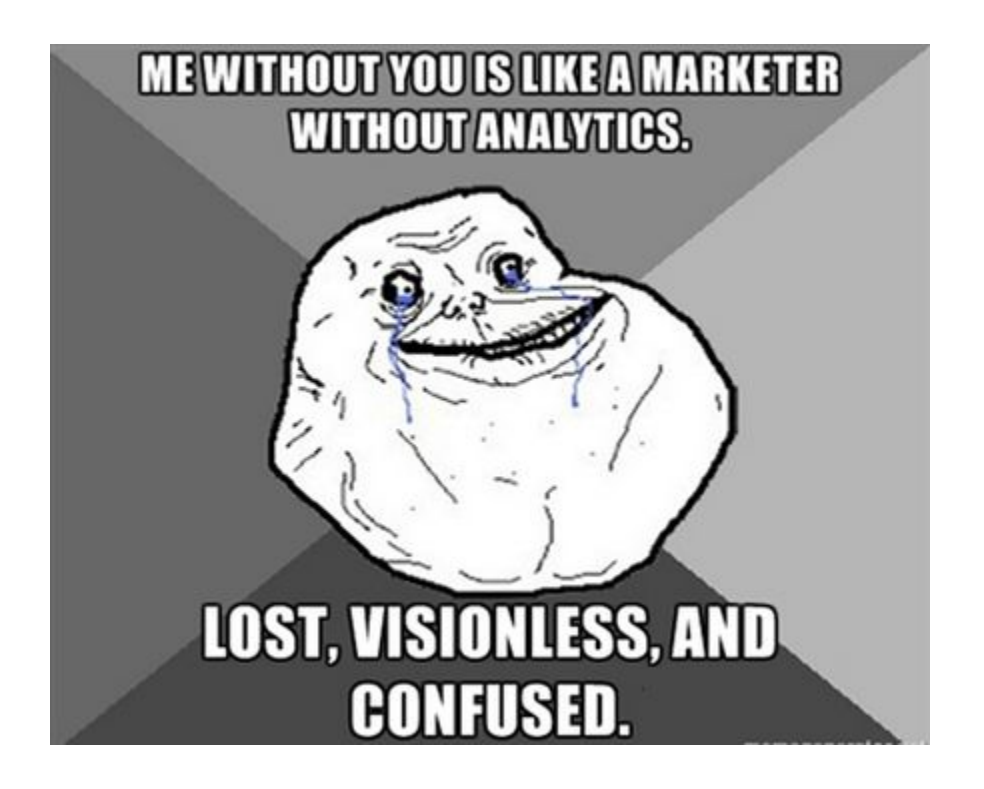

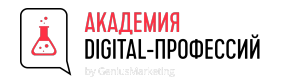

### Что делает аналитик

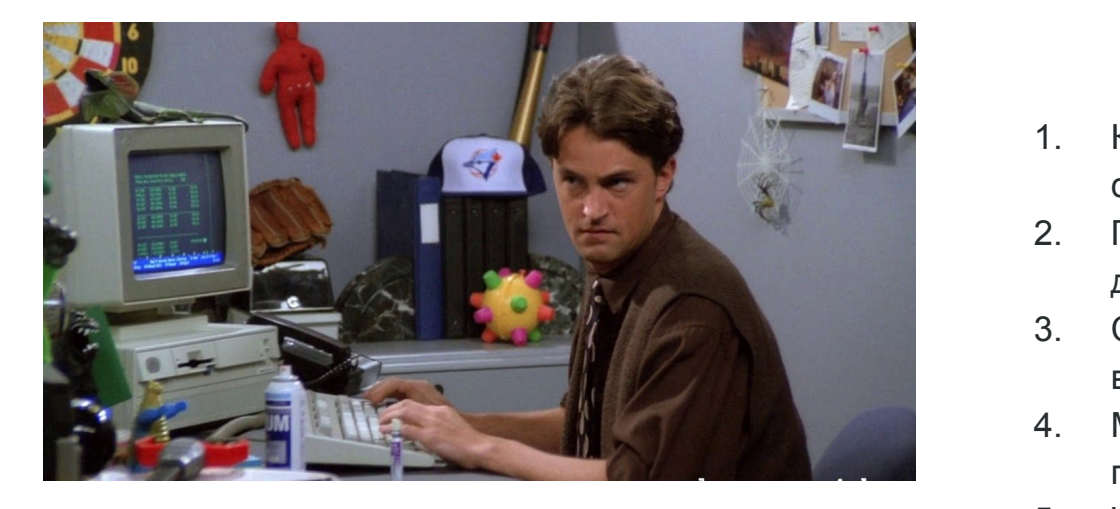

До начала продаж аналитик задает следующие вопросы и предлагает решения, исходя из данных:

- 1. Какой тип людей нуждается в продукте или сервисе?
- 2. Правильно ли выбрана площадка дистрибуции?
- 3. Стоит ли продавать товары или сервисы вместе?
- 4. Можно ли одинаково общаться с клиентами, продавая разные продукты?
- 5. Что продают конкуренты и по каким ценам?
- 6. Сколько людей будут нуждаться в продукте через 3 месяца, полгода, год?

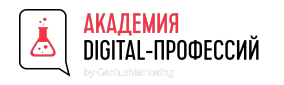

### Что делает аналитик

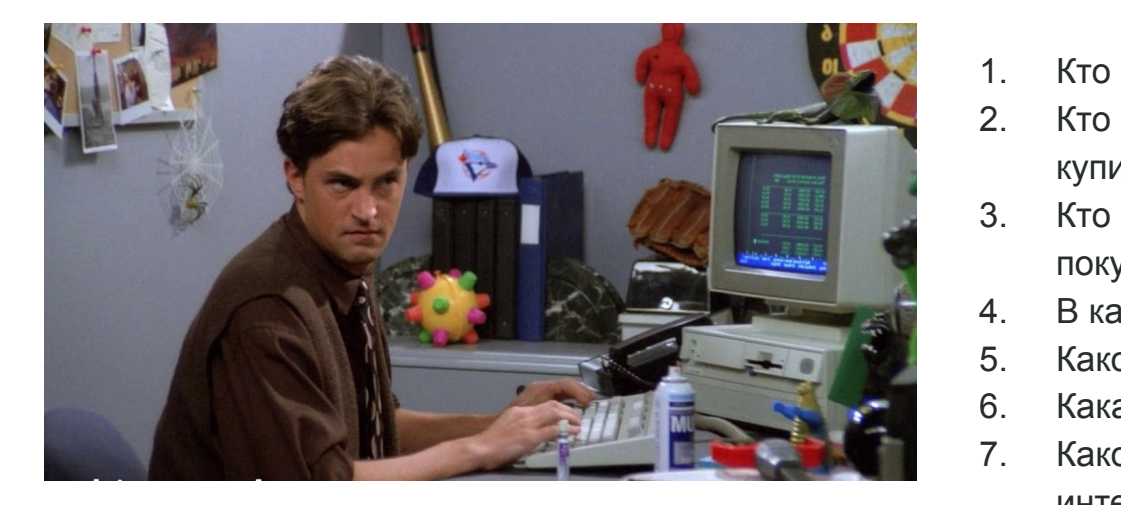

Когда продажи уже состоялись и можно отследить поведение клиента, аналитик изучает:

- 1. Кто купил у вас товары?
- 2. Кто интересовался вашими товарами, но не купил?
- 3. Кто вернулся второй раз и как изменилась сумма покупки?
- 4. В какие дни лучше покупают, как влияет сезон?
- 5. Какой средний объем/количество покупали?
- 6. Какая средняя сумма, которую тратили клиенты?
- 7. Какой процент пересечения среди клиентов, кого интересовали разные ваши продукты?
- 8. Какой продукт приносит больше прибыли?
- 9. Как тип общения с клиентом влияет на интерес и покупку?

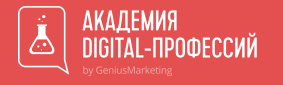

# Общий список инструментов аналитика

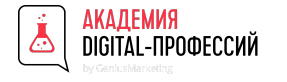

## Базовые инструменты

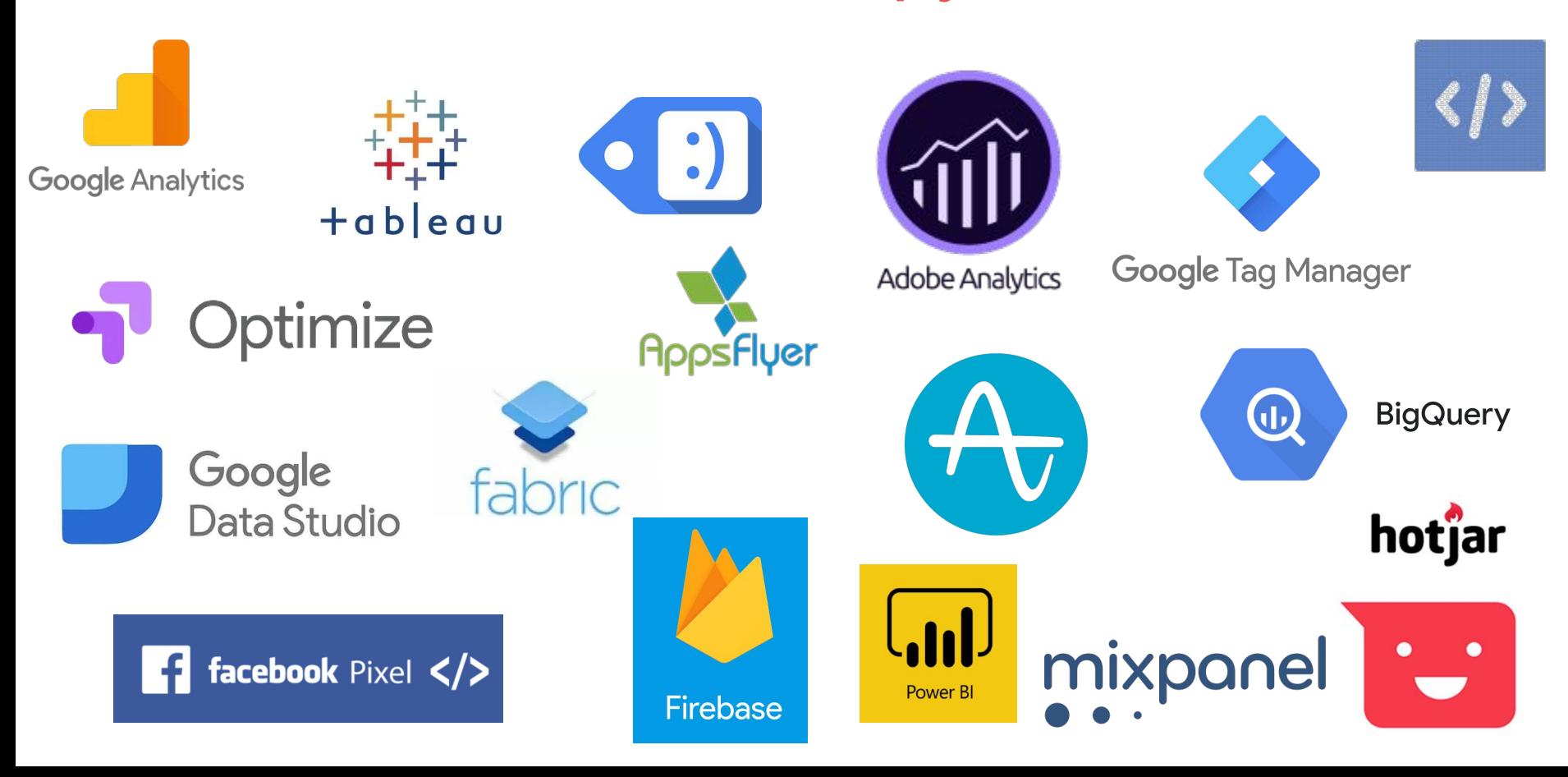

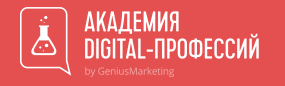

# Обзор возможностей инструмента

# Google Analytics

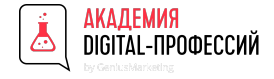

#### Google Analytics

Аналитический сервис от Google, который собирает статистику о посетителях сайта после установки на нем специального счетчика.

код JavaScript. Сервис имеет как бесплатные, так и платные GA Собранная информация размещается на удаленном сервере от Google. Всё, что требуется для подключения к системе – это установить на страницах сайта небольшой функции. Бесплатная версия GA способна проанализировать 5 млн страниц в месяц. GA обрабатывает полученную с сайта информацию, показывая в отчетах данные о посещениях, конверсиях, геолокации, провайдере, источнике трафика, операционной системе и других параметрах. Сервис включает в себя десятки фильтров, около 100 видов отчетов и множество опций, что позволяет настроить аналитику для проекта любой сложности.

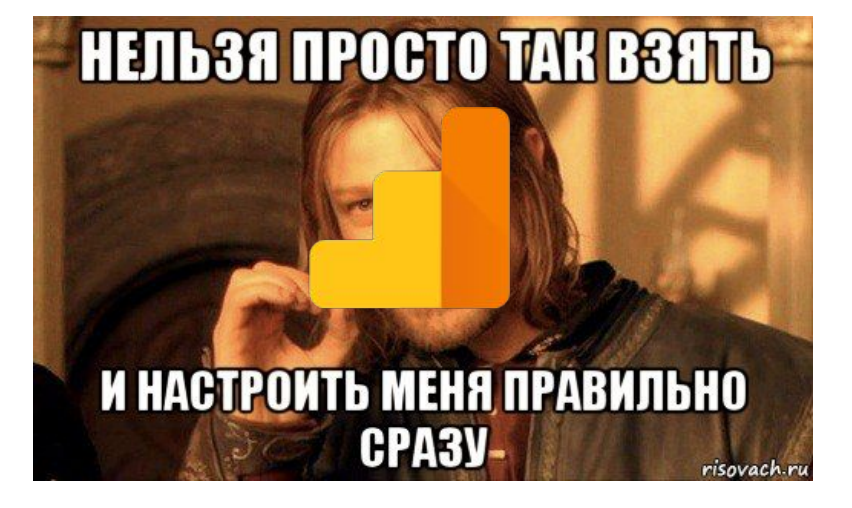

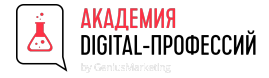

### Google Analytics. Структура

**Аккаунт** — это точка доступа к GA, верхний уровень иерархии. Один аккаунт может содержать один или несколько ресурсов. У вас может быть несколько аккаунтов, например, личный и корпоративный с доступом для ваших коллег.

**Ресурсом** может быть веб-сайт, мобильное приложение или устройство (например, киоск или кассовый терминал). Когда вы добавляете ресурс в аккаунт, GA создает код отслеживания, необходимый для сбора данных по ресурсу.

**Представление** — это набор данных о ресурсе. У ресурса может быть несколько представлений, например:

- Представление со всеми данными по сайту.
- Представление, в которое попадают только сессии с источником AdWords.
- Представление с данными только по трафику для субдомена.

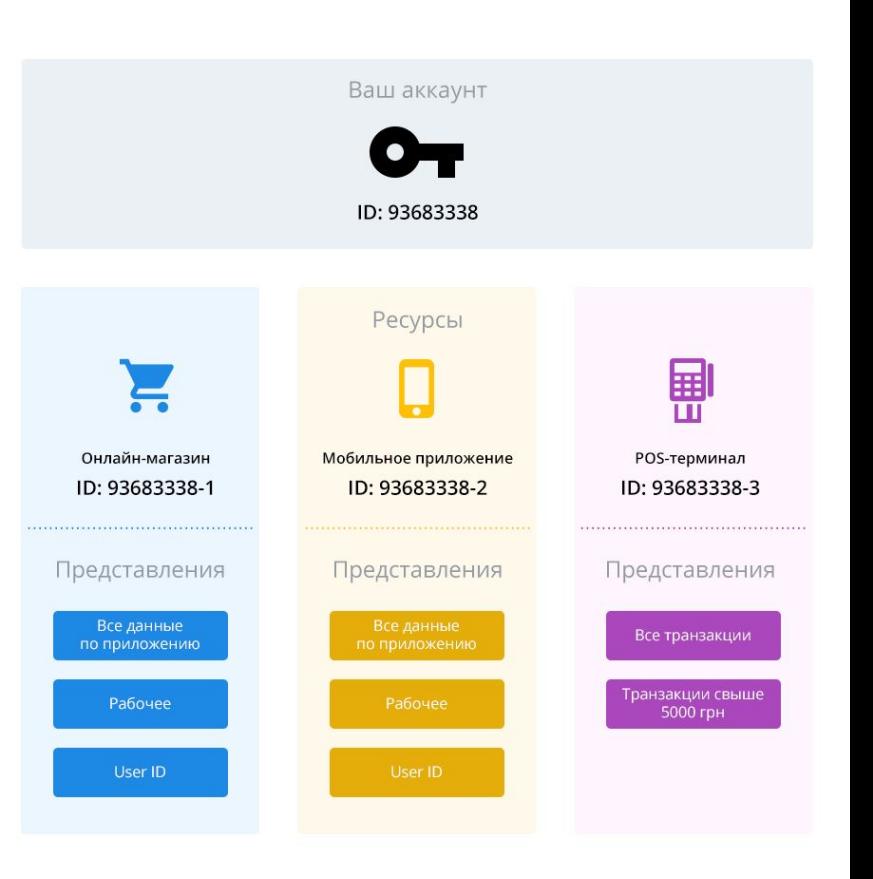

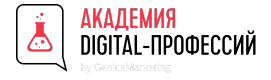

### Google Analytics. Регистрация

- 1. Выберите, что отслеживать: веб-сайт или мобильное приложение.
- 2. Придумайте название аккаунта, отображающее его содержание. Например, если у вас несколько проектов, под каждый лучше завести отдельный аккаунт и назвать его именем проекта.
- 3. Введите название сайта.
- 4. Укажите URL сайта.
- 5. Выберите подходящую отрасль.
- 6. Укажите страну и часовой пояс (в котором находится большая часть аудитории вашего сайта) — они будут отображаться в отчетах.

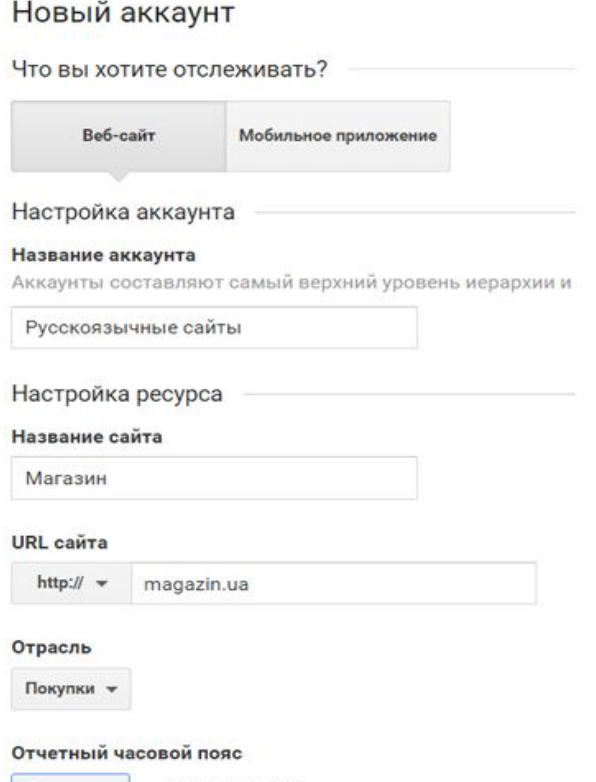

(GMT+02:00) Киев

Украина -

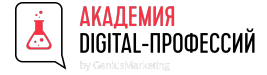

#### Google Analytics. Базовый код отслеживания

Для отправки данных в Google Analytics есть два способа:

- 1. Вставить полученный код на каждую страницу сайта, которую вы хотите отслеживать, под тегом < / head>.
- 2. Вставить на страницы сайта код Google Tag Manager это сэкономит время при настройке и упрощает внесение изменений в будущем и далее через него установить код отслеживания Google Analytics.

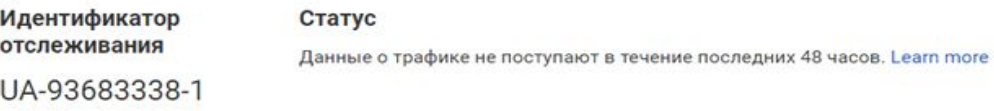

#### Отслеживание веб-сайтов

Это код отслеживания Universal Analytics для вашего ресурса. Чтобы использовать все преимущества Universal Analytics, разместите приведенный код на всех веб-страницах, которые необходимо отслеживать.

<script>

(function(i,s,o,g,r,a,m){i['GoogleAnalyticsObject']=r;i[r]=i[r]||function(){ (i[r].q=i[r].q||[]).push(arguments)},i[r].l=1\*new Date();a=s.createElement(o), m=s.getElementsByTagName(o)[0];a.async=1;a.src=g;m.parentNode.insertBefore(a,m) })(window,document,'script','https://www.google-analytics.com/analytics.js','ga');

ga('create', 'UA-93683338-1', 'auto'); ga('send', 'pageview');

 $\le$ /script>

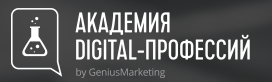

## Плюсы

## Google Analytics

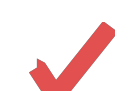

**Огромное пользовательское сообщество**

**Сервис используют как представители малого бизнеса, так и огромные корпорации**

**Визуализация последовательности перехода к цели**

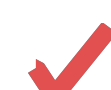

**Настройка под себя основных метрик и панели инструментов**

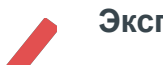

**Экспорт данных**

**Максимально интуитивен в использовании**

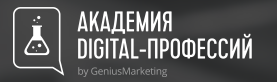

## Минусы

## Google Analytics

**Есть вероятность неточности данных**

даже если все настроено окей, то все равно это не гарантирует 100% точности.

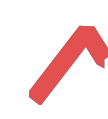

**Необходимо периодически проверять целостность и правильность того, что все работает именно так, как вы настроили изначально**

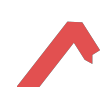

**Хорошие данные всегда только на момент вчера**

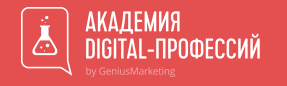

# Детальный обзор разделов

# Google Analytics

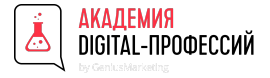

#### Разделы GA. "Отчет в реальном времени"

Отчеты в режиме реального времени показывают, сколько пользователей находится на сайте прямо сейчас, что они делают и откуда пришли. Здесь находится шесть подразделов с подробной информацией о пользователях. В каждом из них видно, с какого устройства зашли пользователи и сколько времени они тратят на просмотр страниц. Максимальный интервал времени — 30 минут. Скачать отчеты нельзя.

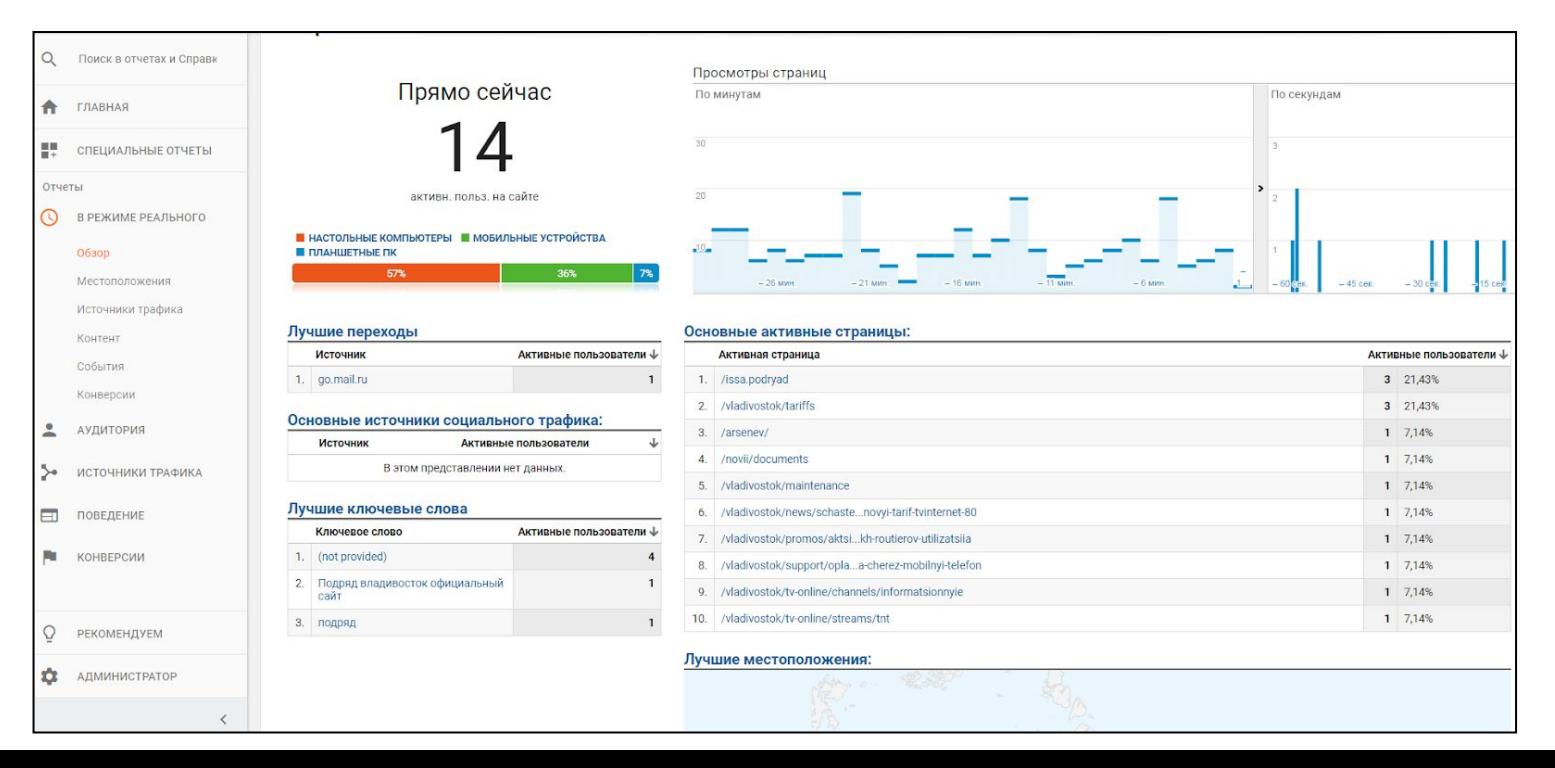

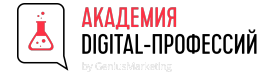

#### Разделы GA. Отчет по аудиториям

В «Аудитории» больше 15 подразделов. Здесь можно попытаться понять полный портрет посетителей:

- интересы тех, кто совершает конверсию;
- возраст, пол и географию посетителей;
- поведение пользователей на сайте;
- какими провайдерами, устройствами и моделями телефона пользуются посетители.

Благодаря всем этим данным вы сможете точнее настраивать таргетированную и контекстную рекламу.

Например, вы — строительный магазин. По инерции настраиваете рекламу на мужчин, интересующихся ремонтом. Но из отчёта видно, что больше конверсий совершают женщины. Вывод: установите повышающий коэффициент в контекстной рекламе на тех, кто совершает конверсии либо создайте тест кампании специально для них и посмотрите результат.

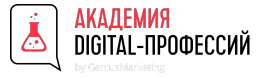

### Разделы GA. "Аудитория. Обзор"

- Общие данные об аудитории и посещаемости показывают суммарные значения просмотренных страниц, количество уникальных и повторных сессий, число новых посетителей.
- Характеристики аудитории. В этой метрике учитываются активность и вовлеченность пользователей, географические данные по IP, количество посещенных страниц и другие параметры. Глубина просмотра помогает определить, сколько страниц просматривается за один сеанс, время пребывания. Этот параметр сильно зависит от контента и типа сайта.

Например: для информационных порталов он варьируется в пределах 2-3 страниц, а в интернет-магазинах – 4-5.

- *Отказ* это сеанс с просмотром одной страницы на вашем сайте. В GA отказом считается сеанс, в ходе которого был активирован только один запрос к серверу Google Analytics (например, если пользователь открыл одну страницу сайта и покинул его, не активировав других запросов).
- лактивировав других запросову.<br>Показатель отказов вычисляется путем деления количества сеансов с просмотром одной страницы на общее число сеансов, то есть строчку как доля от общего числа сеансов. Показатель косвенно говорит о качестве трафика и контента на сайте.

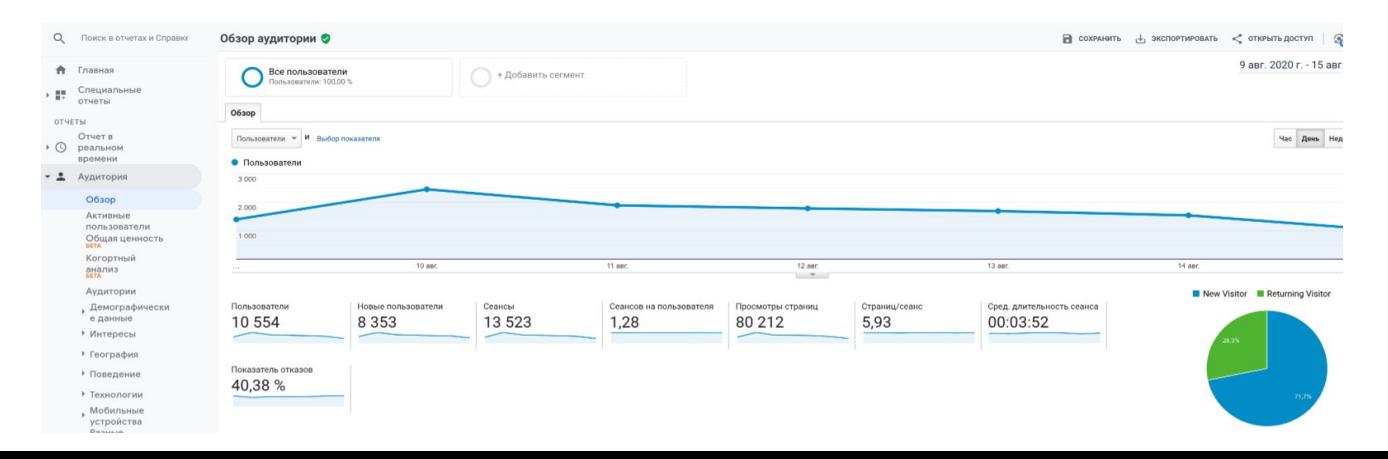

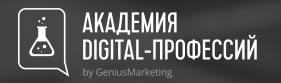

На основании уже даже этих верхнеуровневых данныхможно установить основные KPI

**Удержание клиентов на сайте Объем трафика за период DAU, WAU, MAU Привлечение новых пользователей Количество просматриваемого контента Правильно подобранные призывы к действию и интерес к наполнению на посадочных**

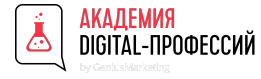

#### Разделы GA. Сегменты

Сегмент – это набор данных который позволяет отсечь часть аудитории по определенному критерию и анализировать данные с общим трафиком или другими сегментами.

Можем выделить группу пользователей, по определенным признакам и сравнивать их с другими группами. Это позволит понять, что различает этих пользователей, какие пути они совершали, с каких источников трафика заходили.

Максимальное число выбранных сегментов — четыре.

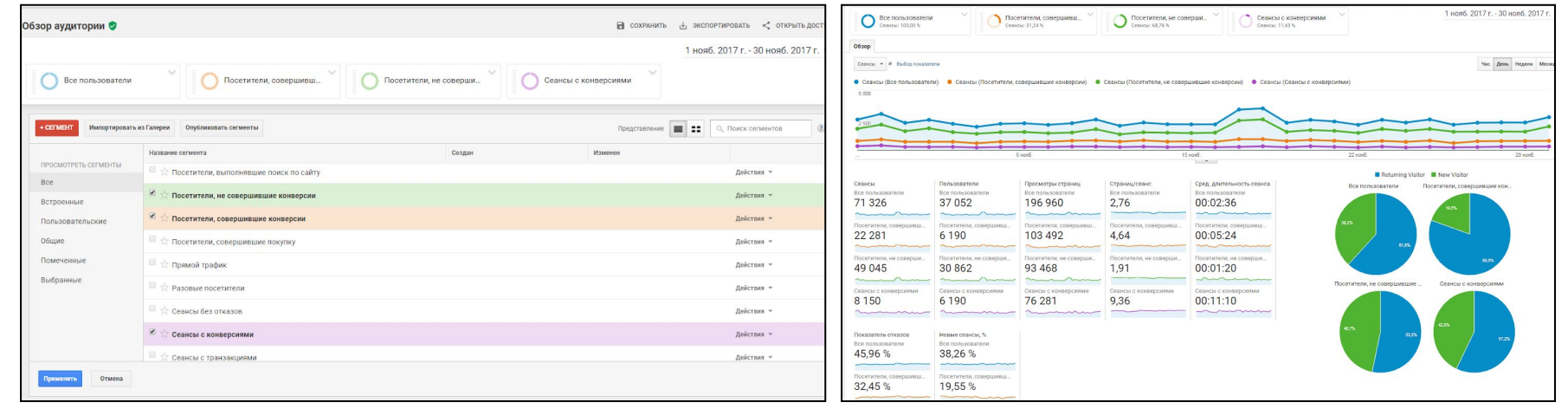

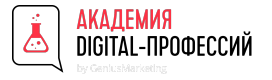

Разделы GA. Сегменты

#### **Примеры сегментов**

- Посетил сайт, но не совершил покупку
- Пользователи совершившие покупку
- Добавил товар в корзину и покинул сайт
- Пользователи оставившие свои контактные данные
- Провели на сайт определенное количество времени и посетили ключевые страницы

Применение сегментов Google Analytics позволит сравнивать пользователей, совершивших конверсию на сайте и не совершивших. Что и какие признаки их различают

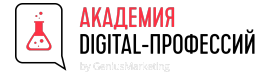

Разделы GA. Сегменты

#### **Возможность создать свой сегмент**

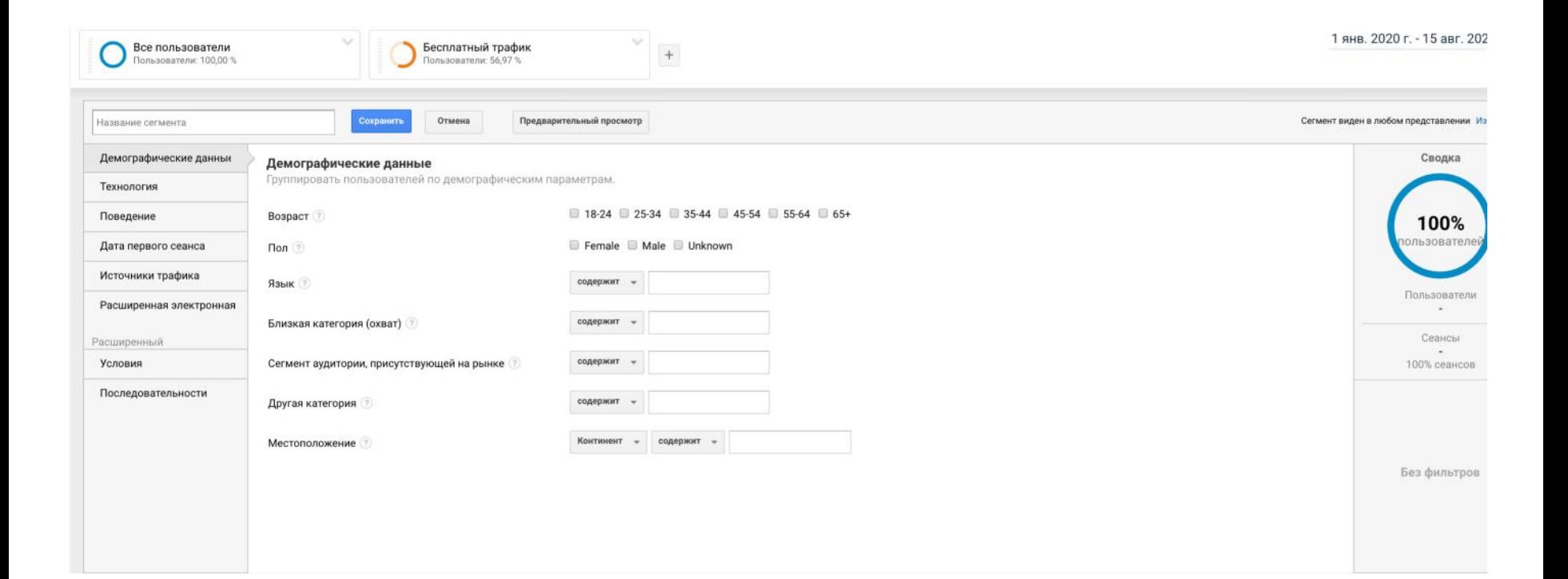

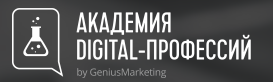

### Плюсы и минусы сегментов

**Применяются к любому отчету в Google Analytics**

**данным**

**Применяются к историческим**

**Сравнение нескольких сегментов в отчете**

**Возможность создавать узкую выборку по множеству критериев по своим условиям**

**Из минусов можно только назвать то, что их можно выбрать 4 за раз для сравнения**

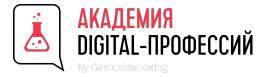

#### Разделы GA. Аудитория - Активные пользователи

С помощью данного отчета можно видеть динамику изменения активности пользователей и оценить степень заинтересованности пользователей к вашей компании.

Например, резкие скачки на графике (вверх) могут свидетельствовать об интересе пользователей к какомулибо товару, акции, скидке, публикации на сайте и т.д. То есть когда вы активно работаете со своей аудиторией, количество активных пользователей увеличивается. Напротив, при быстром падении числа активных пользователей (вниз) можно сделать вывод об угасании интереса пользователей. Часто такое бывает, когда акция длилась какой-то ограниченный промежуток времени и достигла пика в определенные дни, а при окончании действия активность пользователей пошла на спад.

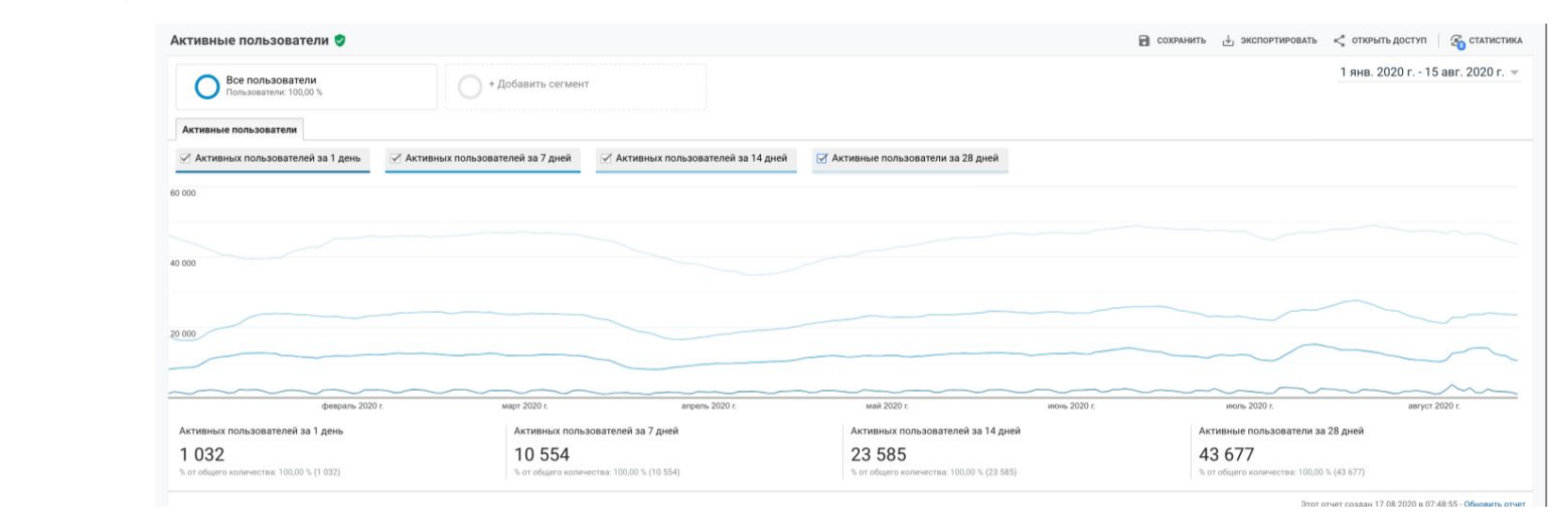

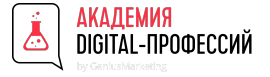

### Разделы GA. Аудитория - Активные пользователи

#### Показатели

В отчете "Активные пользователи" можно просмотреть значения следующих показателей:

*Активных пользователей за 1 день*

*Активных пользователей за 7 дней*

*Активных пользователей за 14 дней;*

*Активных пользователей за 28 дней*

#### Как значения показателей связаны с диапазоном дат

 $\frac{1}{2}$ название презентации в презентации в презентации в презентации в през Показатели относятся к последнему дню в диапазоне дат, который используется в отчете. Допустим, задан период с 1 по 28 января:<br>.

*Активных пользователей за 1 день:* количество уникальных пользователей, которые начали сеансы на вашем сайте или в приложении 28 января (в последний день диапазона).

- *Активных пользователей за 7 дней:* количество уникальных пользователей, которые начали сеансы на вашем сайте или в приложении с 22 по 28 января (в последние 7 дней диапазона).
- *Активных пользователей за 14 дней:* количество уникальных пользователей, которые начали сеансы на вашем сайте или в приложении с 15 по 28 января (в последние 14 дней диапазона).
- *Активных пользователей за 28 дней:* количество уникальных пользователей, которые начали сеансы на вашем сайте или в приложении с 1 по 28 января (за весь 28-дневный диапазон).

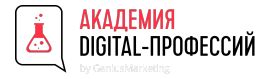

#### Разделы GA. Аудитория - Общая ценность

С помощью данного отчета вы можете определить «срок жизни клиента» (также известный, как LTV, Life Time Value) для пользователей сайтов и мобильных приложений.

LTV – совокупный прогнозируемый доход (объем продаж), получаемый с одного клиента за время работы с ним.

Из отчета «Общая ценность» можно понять, насколько ценны для Вашего бизнеса те или иные пользователи, взаимодействовавшие с сайтом или приложением. Можно оценить не только вклад каждого пользователя, но и сравнить маркетинговые каналы (платные каналы, органический трафик и проч.) и выявить каналы, которые приводят на сайт наиболее ценных пользователей.

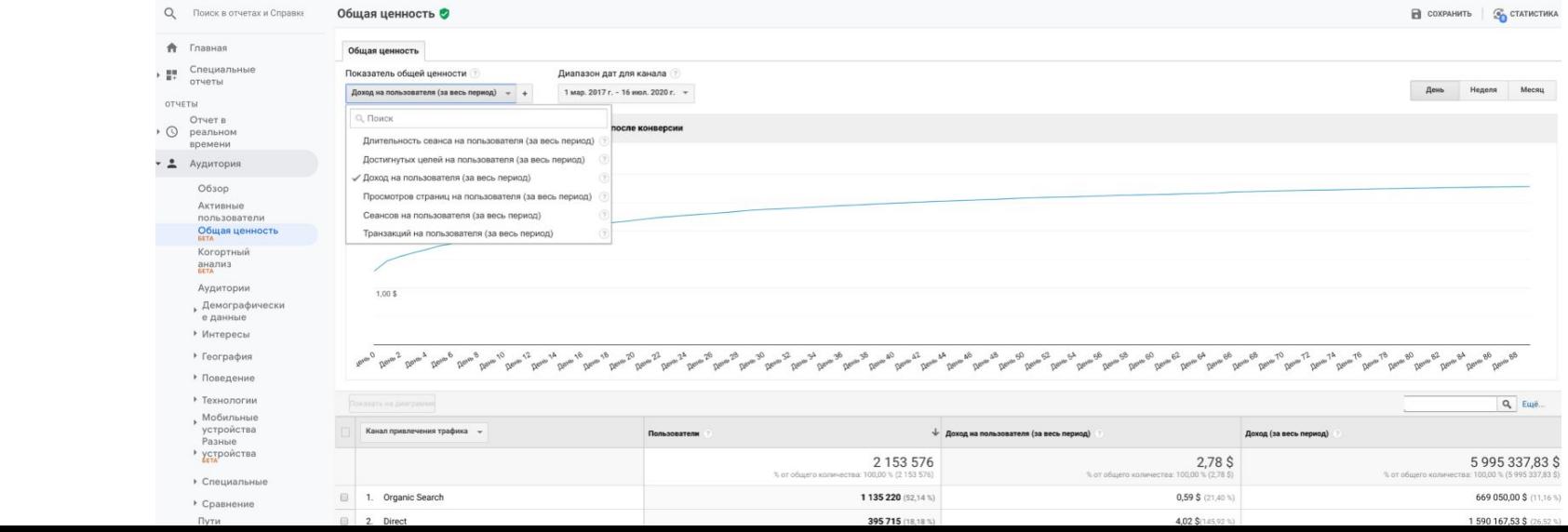

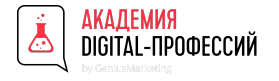

### Разделы GA. Аудитория - Общая ценность

#### **Компоненты отчета «Общая ценность»**

- 1. Диапазон дат для канала.
- 2. Показатель общей ценности.
- 3. Сравнение показателей.
- 4. Диаграмма
- 5. Таблица данных.

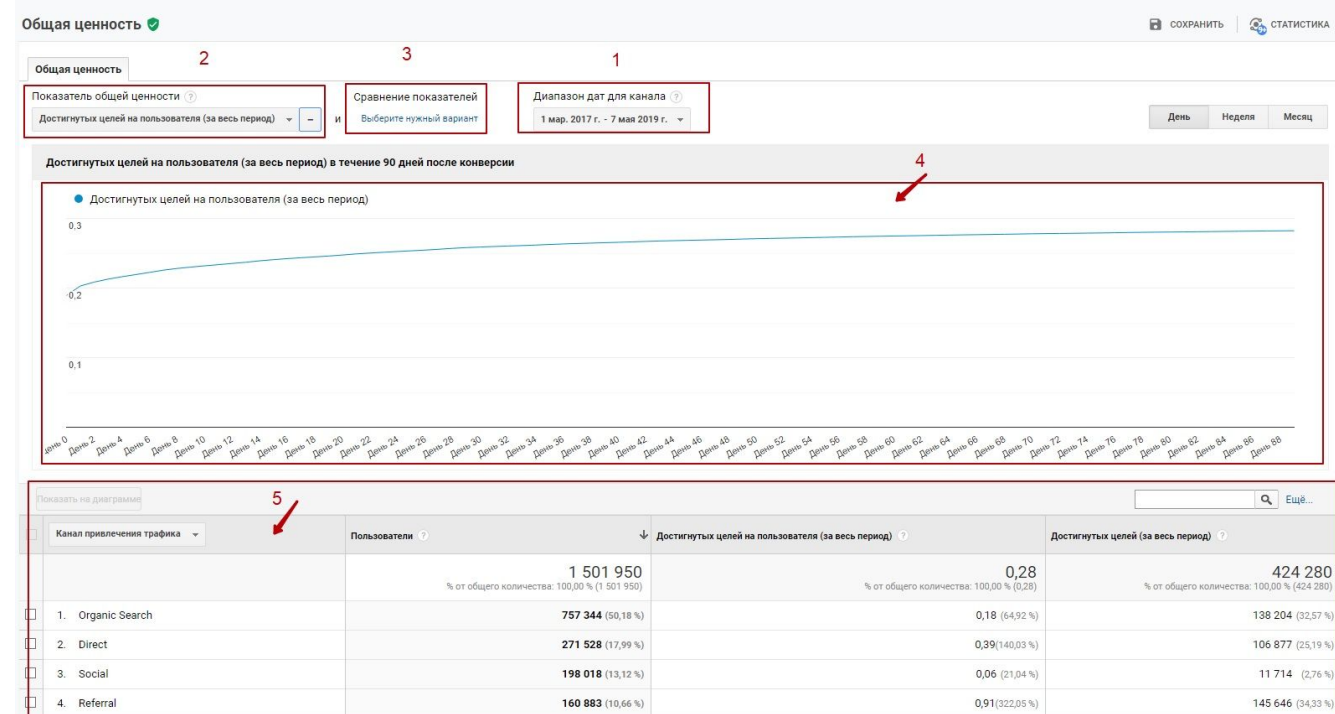

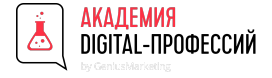

### Разделы GA. Аудитория - Общая ценность. Показатели

#### **Длительность сеанса на пользователя**

Это совокупная средняя продолжительность сеанса (в секундах) на пользователя и рассчитывается, как:

Длительность сеанса на пользователя = (Длительность сеанса (за весь период) / Пользователи)

Длительность сеанса на пользователя (за весь период) = 753:48:05

Название Презентации в 753 – количество часов, 753\*3600 = 2710800 секунд

48 – количество минут, 48\*60 = 2880 секунд

05 – количество секунд.

Длительность сеанса на пользователя = 2713685/11059=245, 38 секунд.

245, 38/60 = 4 минуты 05 секунд

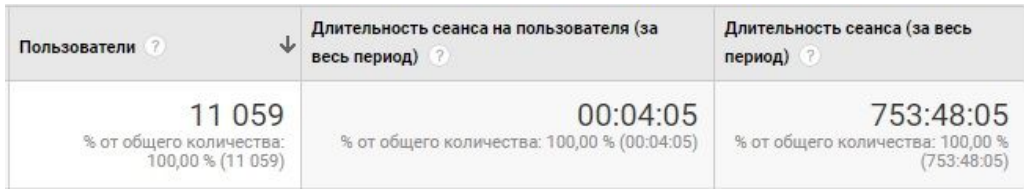

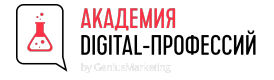

### Разделы GA. Аудитория - Общая ценность. Показатели

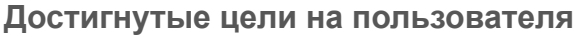

Данный показатель рассчитывается, как:

(Достигнутые цели (за весь период)) / Пользователи

Достигнутые цели на пользователя (за весь период) = 2151\11059=0,19

#### **Доход на пользователя**

Это совокупный средний доход на пользователя за выбранный период времени:

(Доход (за весь период)) /Пользователи

Доход на пользователя = 823,20/11059=0,07

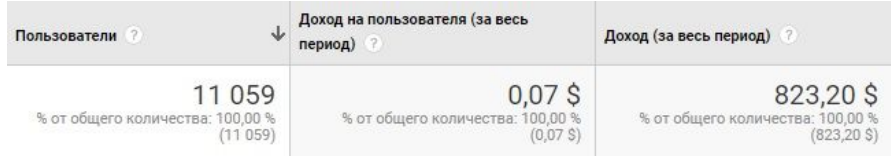

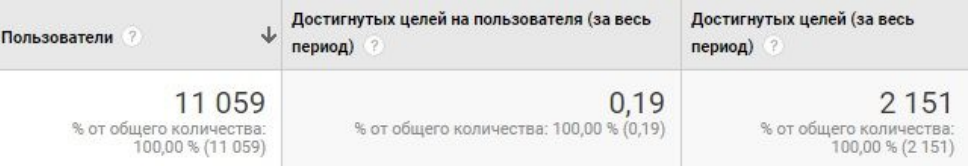

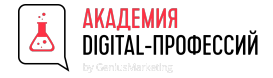

### Разделы GA. Аудитория - Общая ценность. Показатели

#### **Просмотр страниц на пользователя**

Рассчитывается: Совокупный просмотр страниц Пользователи

На графике справа показано совокупное количество просмотров страниц за первые 28 дней после совершения покупки

День 0 показывает совокупное среднее количество просмотров страниц в день покупки.

День 1 показывает совокупное среднее количество просмотров страниц в первый день после покупки.

День 27 показывает совокупное среднее количество просмотров страниц на 28 день после покупки.

среднему числу просмотров страниц за выбранный период. Поскольку все точки на графике представляют собой совокупную среднюю метрику, последняя точка данных (27-я точка) на приведенном графике соответствует совокупному

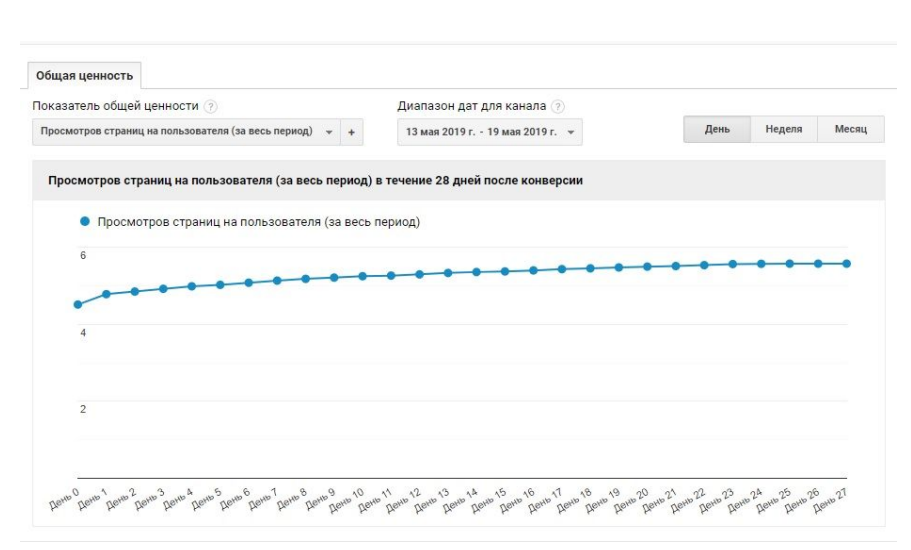

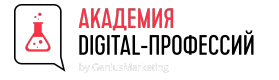

#### Разделы GA. Аудитория - Когортный анализ

денег, которое принес один человек из когорты,  $\vert \hspace{.1cm} \vert$   $\hspace{.1cm}$   $\hspace{.1cm}$   $\hspace{.1cm}$   $\hspace{.1cm}$   $\hspace{.1cm}$   $\hspace{.1cm}$   $\hspace{.1cm}$   $\hspace{.1cm}$   $\hspace{.1cm}$   $\hspace{.1cm}$   $\hspace{.1cm}$   $\hspace{.1cm}$   $\hspace{.1cm}$   $\hspace{.1cm}$   $\hspace$ зашедший на сайт за определенный промежуток времени Метод когортного анализа - один из обширных и в тоже время один из самых эффективных способов исследования аудитории. Благодаря наблюдениям за когортами и их последующему анализу мы можем, например, спрогнозировать прибыльность бизнеса или принять решение о перераспределении рекламных бюджетов после определения среднего количества по исследуемому источнику трафика (контекстная реклама, таргетированная реклама и т.д.).

Примеры когорт: пользователи впервые зашли на сайт, скачали приложение, оформили заказ в первый раз.

 А определенный промежуток времени - это сегодня, вчера, за неделю, в прошлом месяце.

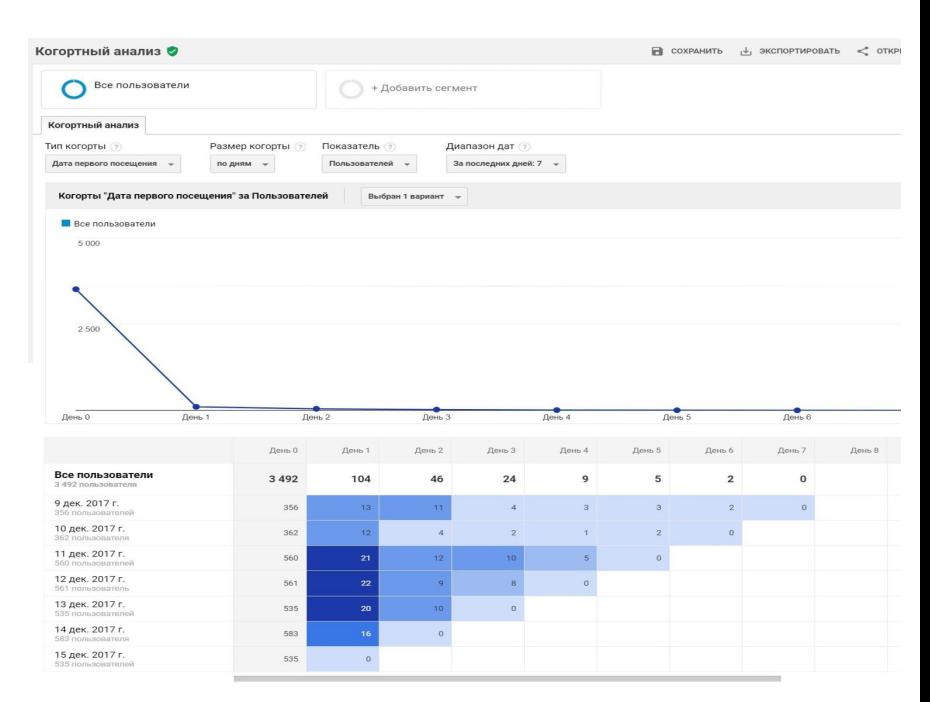

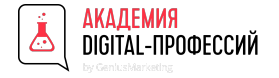

### Разделы GA. Аудитория - Когортный анализ

Меню, используемое при настройке отчета **«Когортный анализ»** в Google Analytics, состоит из 4 пунктов:

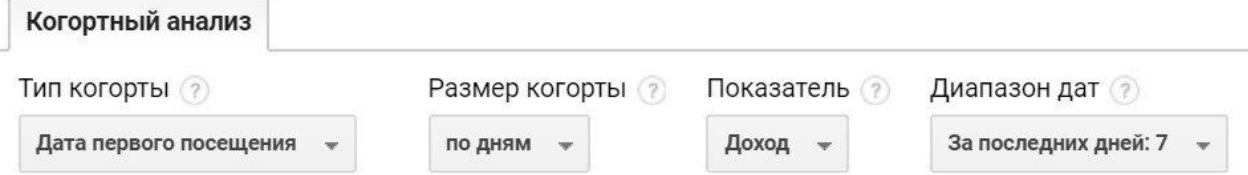

- **тип когорты** параметр, характеризующий когорты. Можно выбрать только по **«Дате первого посещения»**.
- **● размер когорты** параметр, определяющий временной интервал, по которому будет считаться отдельная когорта. Доступен выбор по дням, неделям и месяцам.
- **● показатель**  параметр, который требуется проанализировать в разрезе заданной когорты. Доступно 14 показателей.

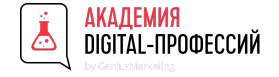

#### Разделы GA. Аудитория - Когортный анализ

Четвертый пункт меню – это **диапазон дат**. Он меняется в зависимости от размера когорты:

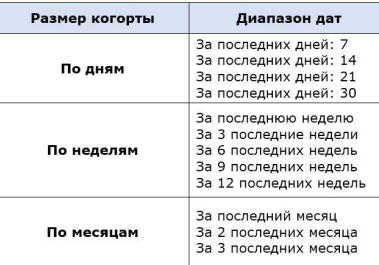

Также можно указать количество когорт, которое должно быть на диаграмме. Одновременно допустимое количество вариантов - до 4. (Важный момент - неделя в Google Analytics начинается с воскресенья, а заканчивается субботу).

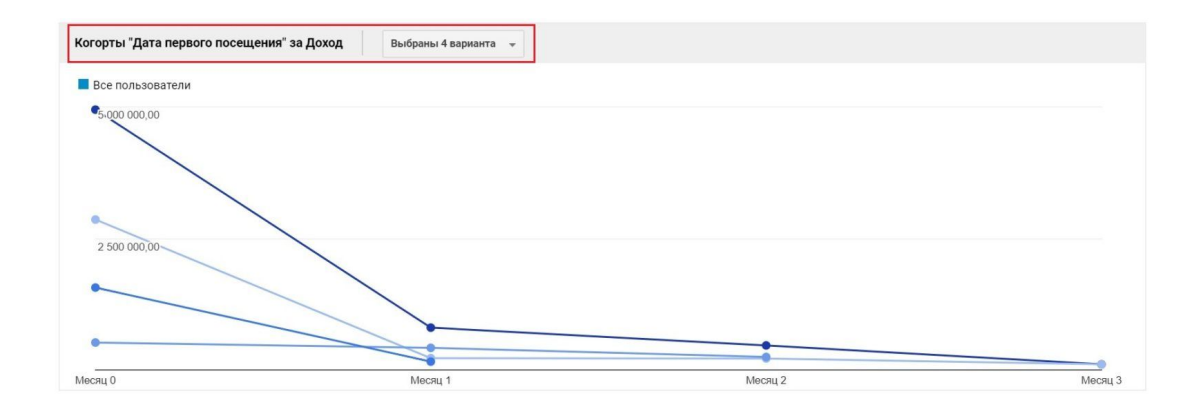
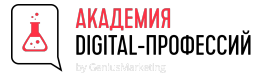

### Разделы GA. Аудитория - Аудитории

Аудитории в Google Аналитике – это пользователи, объединенные на основе любого сочетания атрибутов, важных для вашей коммерческой деятельности.

Например, это могут быть ваши существующие покупатели (включите пользователей, у которых > 0 просмотров товаров, и исключите тех, у кого > 0 покупок).

В зависимости от ваших целей определение аудитории может быть узким – например, покупатели, которые просмотрели страницу с информацией о товаре X, а затем в течение трех сеансов или семи дней вернулись и купили его.

Название Презентации в Определив аудиторию, можно выполнить следующие действия:

- Начать ее использование на таких платформах, как Google Реклама и Дисплей и другие, чтобы сосредоточить маркетинговые усилия на пользователях из этой аудитории.
- Добавить ее в отчеты Аналитики, чтобы изучить реакцию пользователей из этой аудитории на ваши маркетинговые инициативы. Аудиторию можно использовать как дополнительный параметр в отчетах и как параметр в сегментах, специальных отчетах и собственных последовательностях.

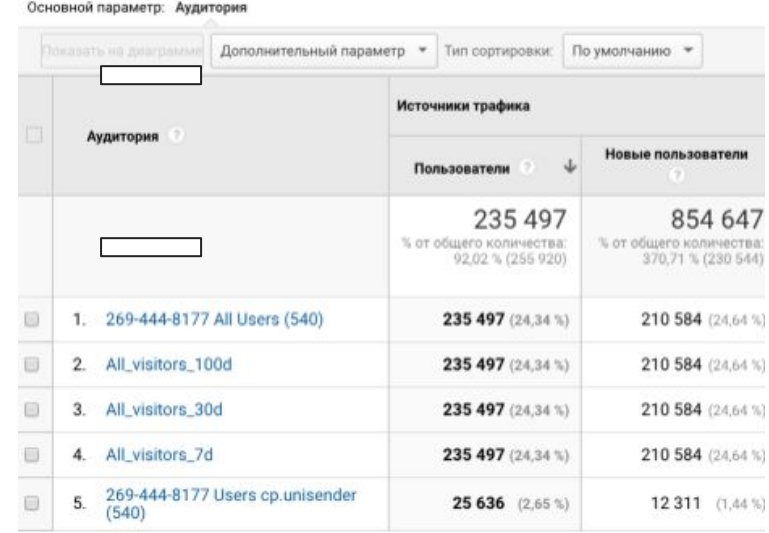

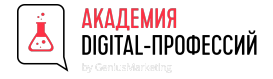

### Разделы GA. Аудитория - Демографические данные

Здесь видим возраст и пол посетителей сайта. Формируем общий или детальные отчеты, предварительно выбрав нужный сегмент. Например, смотрим сколько лет и какого пола новые посетители.

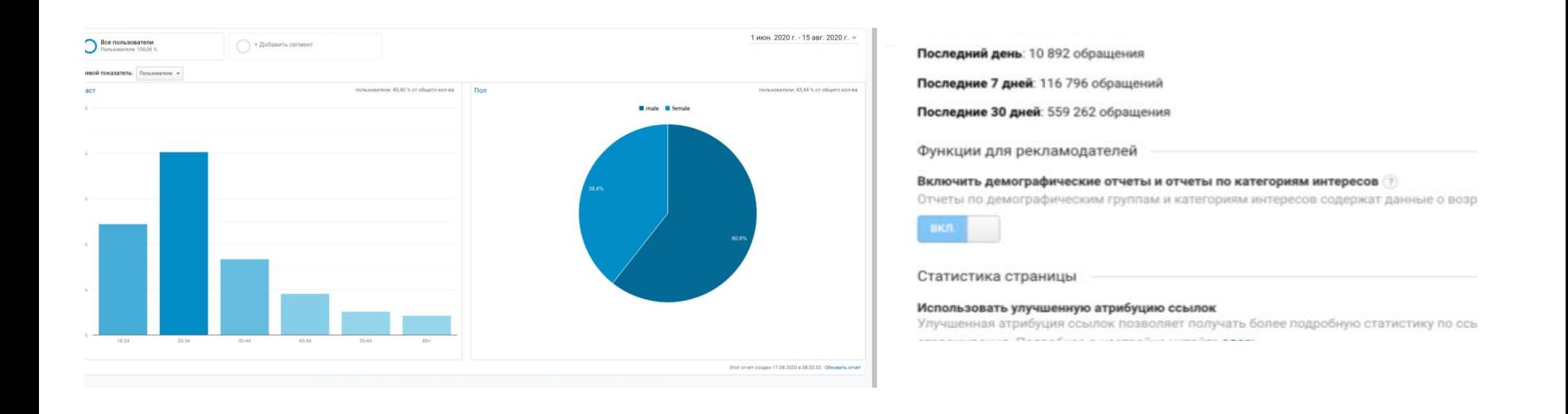

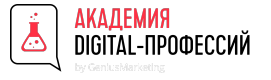

## Разделы GA. Аудитория - Интересы

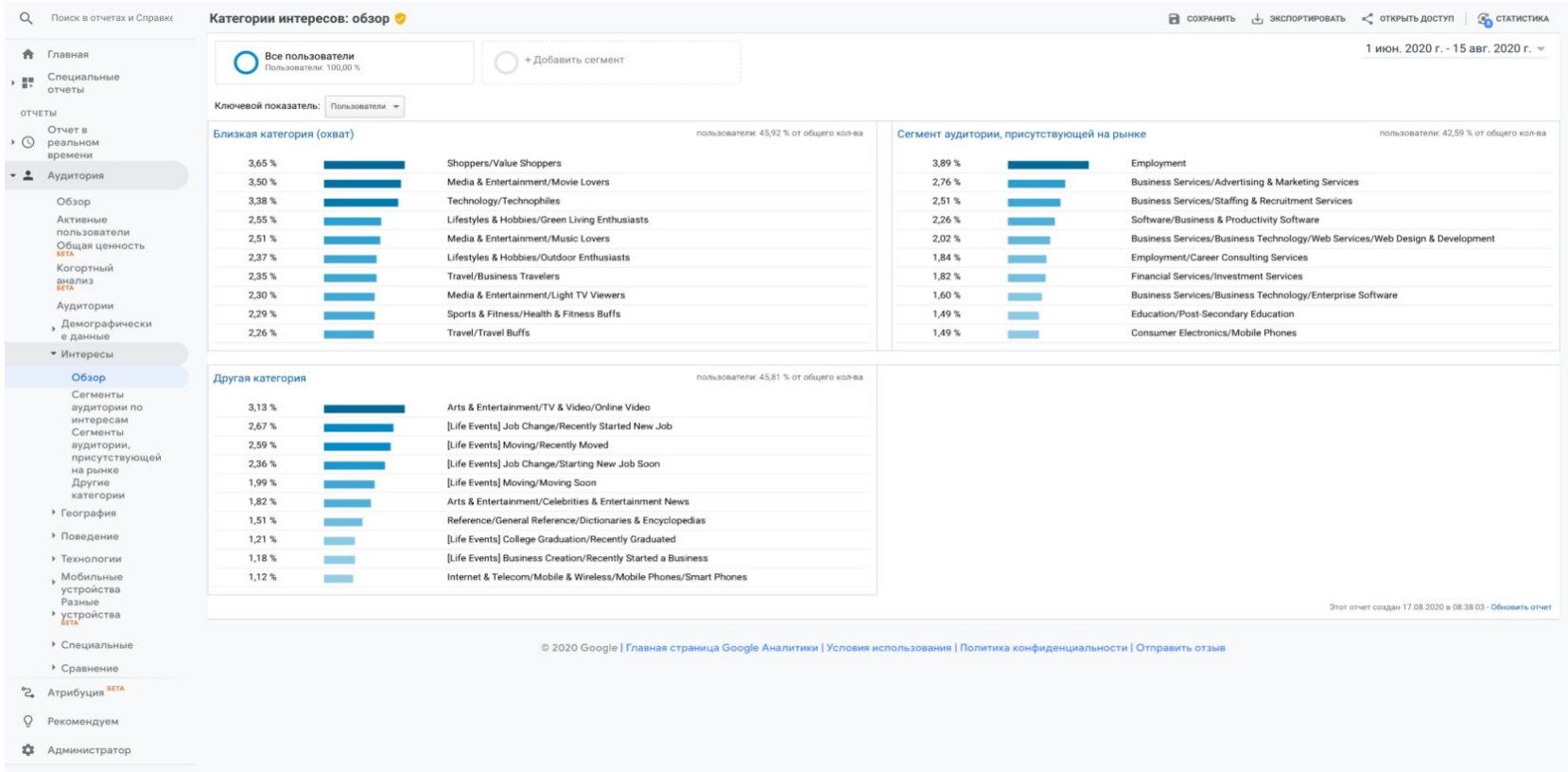

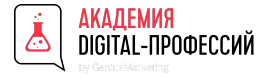

#### Разделы GA. Аудитория - География

Из отчёта видно, на каком языке говорит и где географически находится выбранный сегмент аудитории. Это обязательный к просмотру показатель для тех, чей бизнес представлен в разных регионах и странах. Иногда при условии равного бюджета в одном регионе совершают конверсии лучше, чем в другом. На этих пользователей можно сделать повышающую ставку, чтобы получить еще больше посетителей и конверсий.

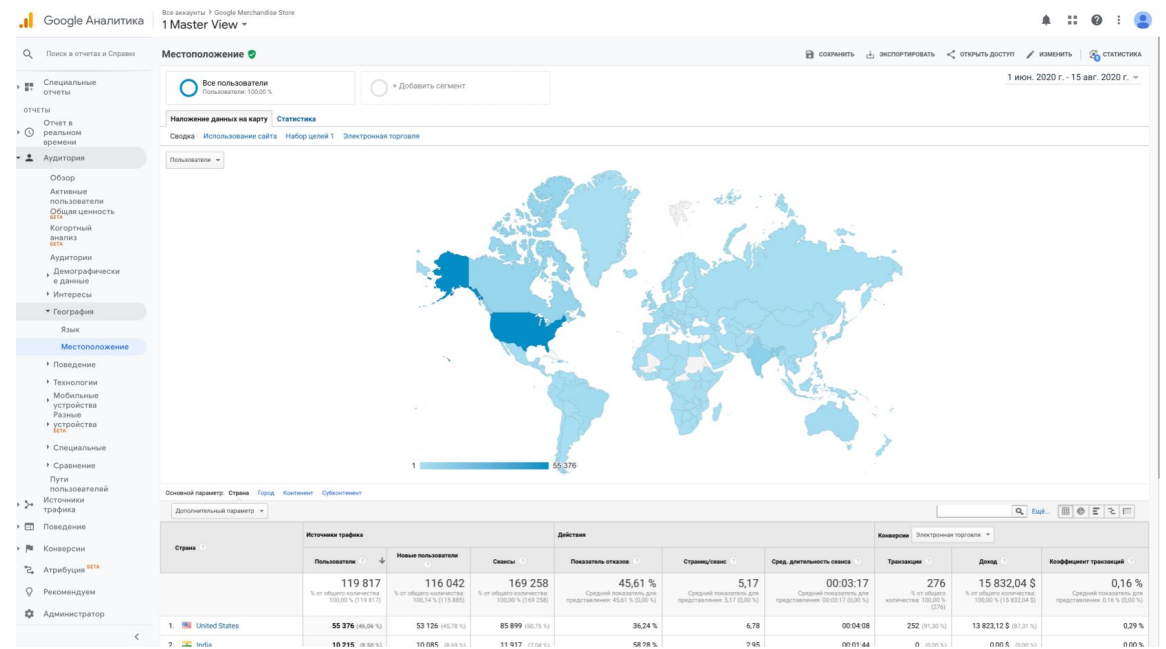

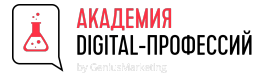

#### Разделы GA. Аудитория - Поведение - Новые и вернувшиеся

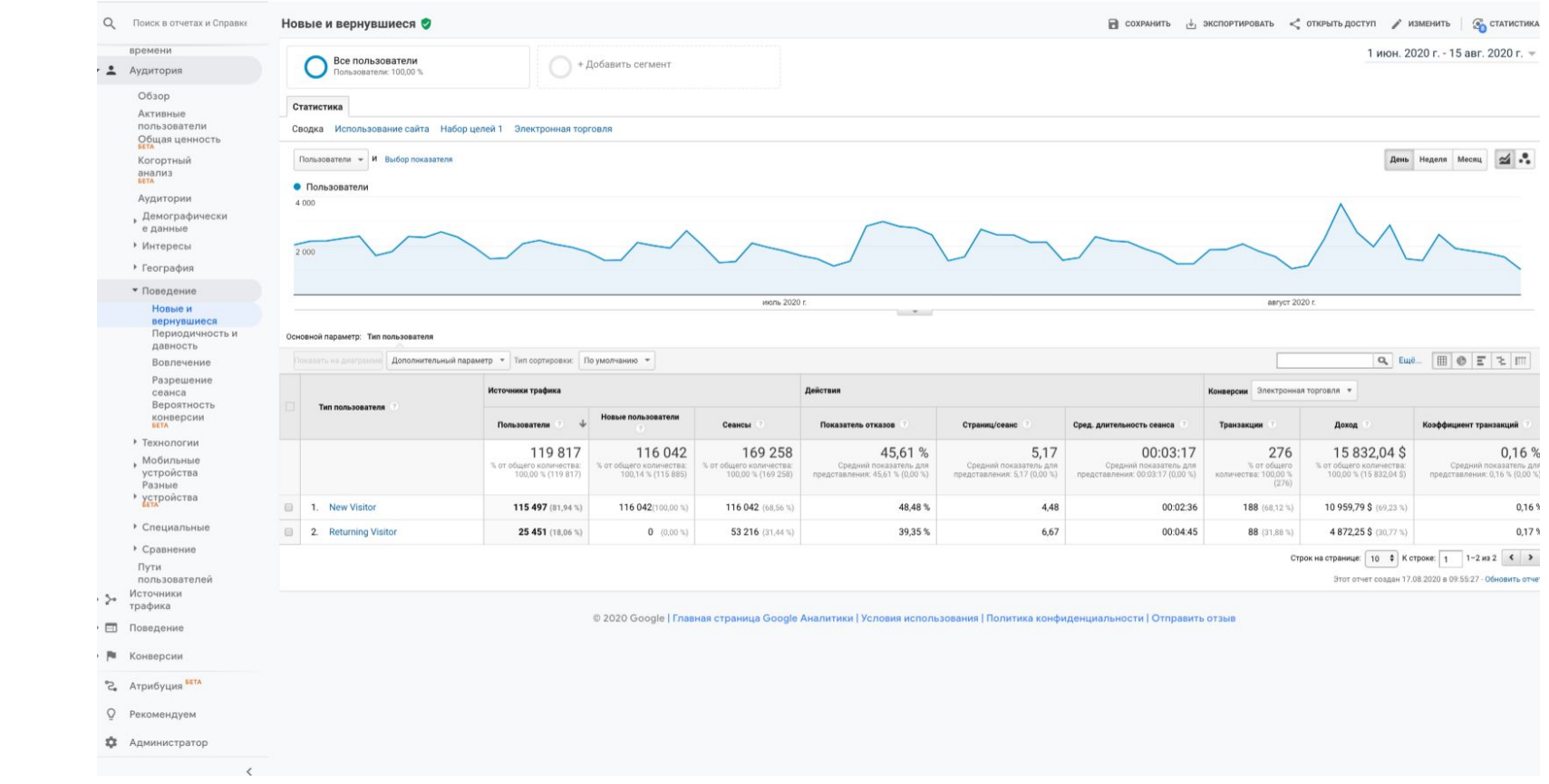

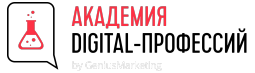

### Разделы GA. Аудитория - Поведение - Вероятность конверсии

Отчет с пометкой БЕТА расположен в разделе **«Аудитория» - «Поведение»**. С его помощью можно оценить вероятность, с которой пользователь совершит конверсию в течение следующих 30 дней.

Для расчета % вероятности конверсии и средней вероятности конверсии должны быть выполнены следующие требования:

- для представления должна быть подключена электронная торговля;
- за 30 дней должно быть совершено не менее 1000 транзакций по конверсии «Электронная торговля»;

Если в представлении регистрируется меньше 1000 транзакций за месяц, Google Analytics создаст отчет на основе последней подходящей модели. А рассчитывается она, по заявлению самого Google, следующим образом: на основе данных о транзакциях каждого пользователя оценивается вероятность конверсии (%) по шкале от 1 до 100, где:

- 1 минимальная вероятность, пользователь далек от конверсии;
- 100 максимальная вероятность, пользователь очень близок к ней;
- 0 вероятность для данного показателя не рассчитывалась.

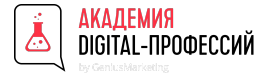

### Разделы GA. Аудитория - Поведение - Вероятность конверсии

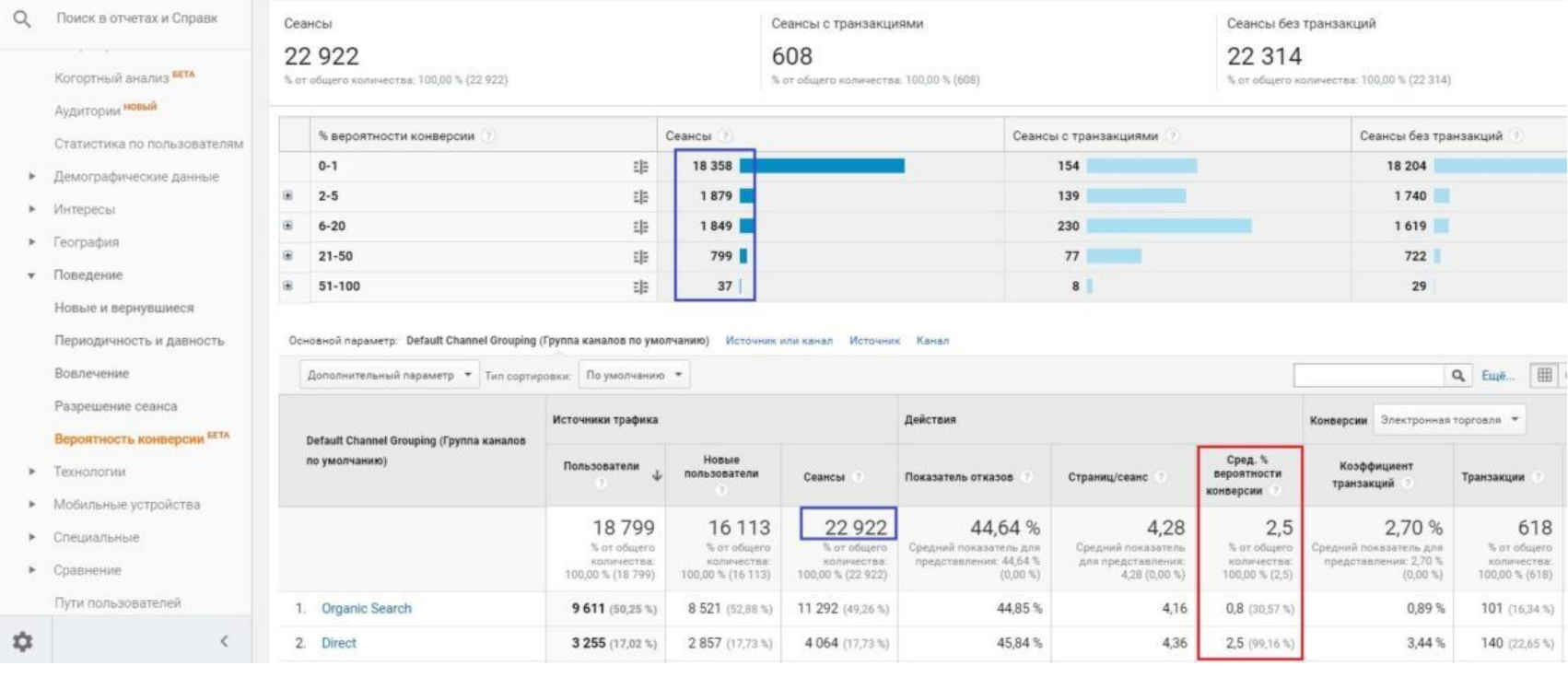

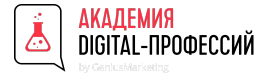

### Разделы GA. Аудитория - Технологии - Браузер и ОС

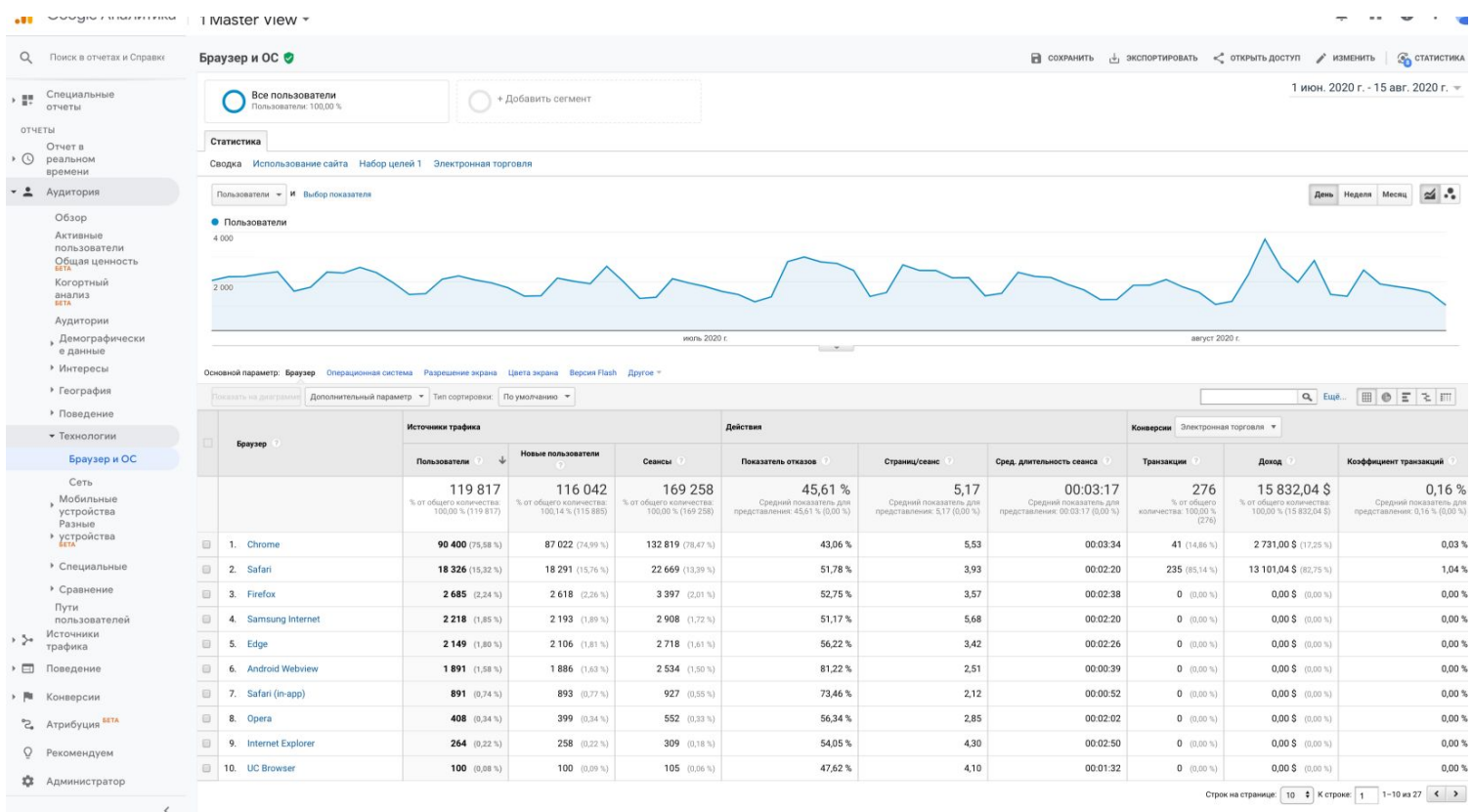

Строк на странице:  $\boxed{10 \quad \frac{4}{9}}$  К строке:  $\boxed{1 \quad 1-10}$  из 27  $\boxed{4 \quad 3}$ 

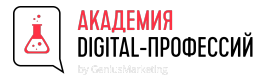

### Разделы GA. Аудитория - Мобильные устройства - Обзор

Здесь хранится информация о брендах телефонов, мобильных провайдерах, операционных системах посетителей сайта — ценная информация для маркетологов мобильных приложений. Если заметили большой процент отказов и мало конверсий владельцев определенного бренда, стоит проверить совместимость приложения с такими устройствами.

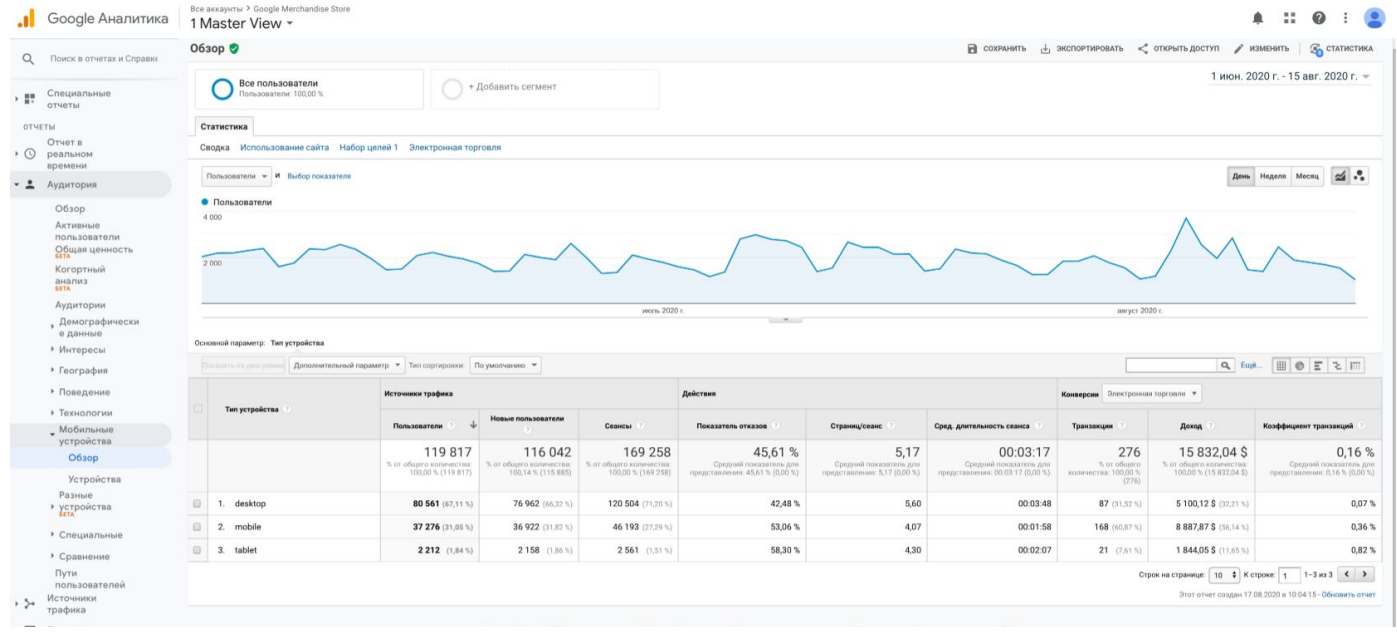

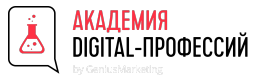

### Разделы GA. Аудитория - Разные устройства

Это отчеты по разным устройствам, которые анализируют действия пользователя на пути к покупке. В них отражаются взаимодействия с сайтом и рекламными кампаниями с различных устройств. Статистика по устройствам поможет рекламодателям принимать взвешенные решения на основе данных.

Analytics больше не будет разделять путь одного пользователя на разные сессии (на десктоп и мобайл). Вместо этого показывается информация о посещениях с двух разных устройств.

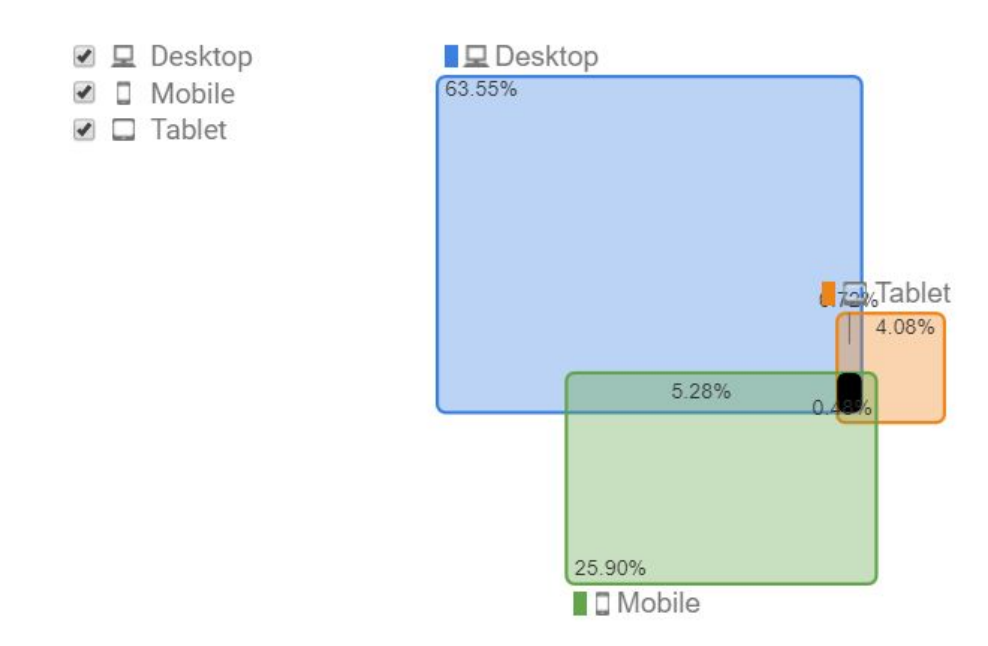

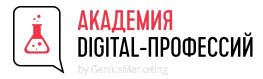

#### Разделы GA. Аудитория - Разные устройства

Этот отчет включает в себя информацию обо всех устройствах, с помощью которых пользователи взаимодействовали с вашим ресурсом до совершения конверсии. В дальнейшем эту информацию можно использовать как минимум при создании ремаркетинг-кампаний по наиболее выгодным девайсам.

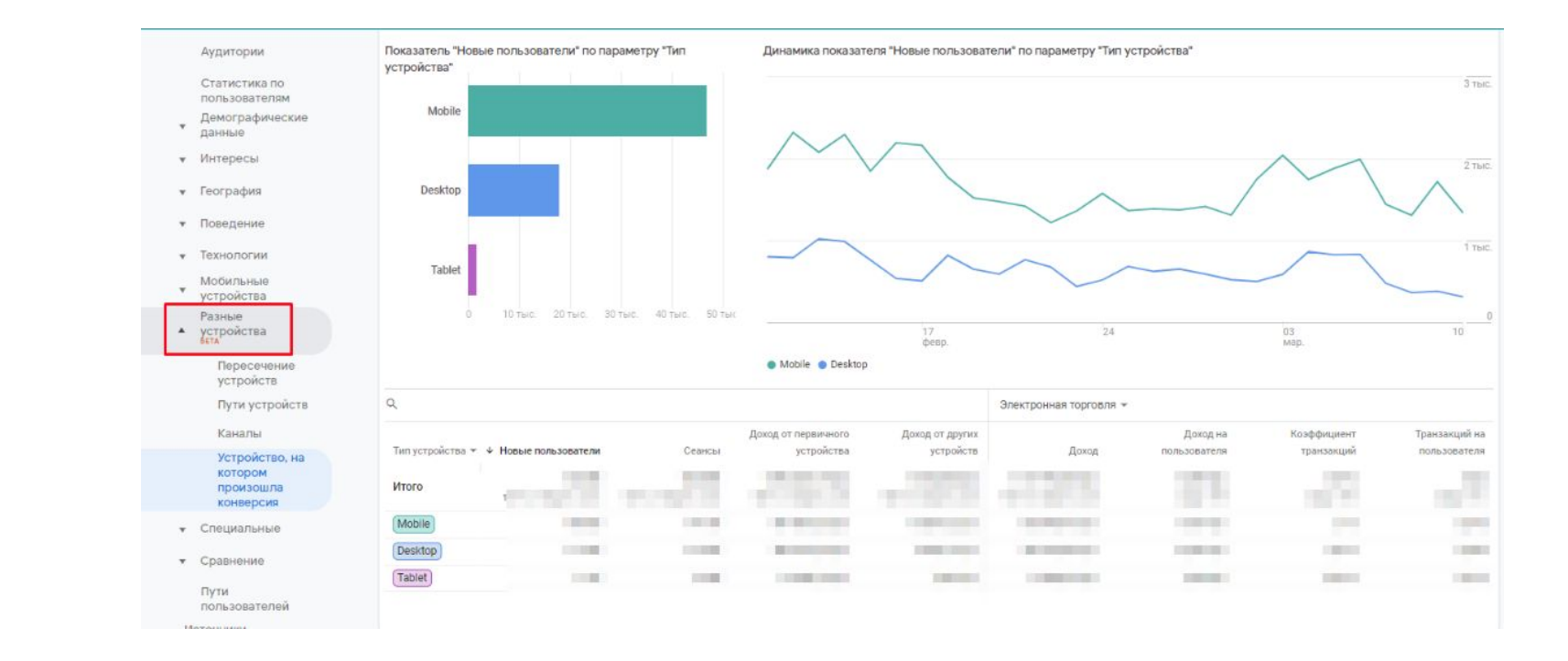

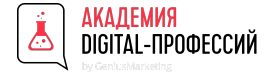

#### Разделы GA. Источники трафика

Один из самых полезных разделов Google Analytics для маркетологов, потому что здесь видно, откуда приходят люди на сайт.

«Обзор» — сводная информация.

Здесь видим, сколько посетителей приходит из разных каналов. Данные представлены в виде графиков и диаграмм.

- Organic Search поисковые системы.
- $\bullet$  Direct прямые заходы.
- $\bullet$  Social социальные сети.
- Referral ссылки на сайтах.
- Email электронная почта.
- $\bullet$  Paid Search контекстная реклама.

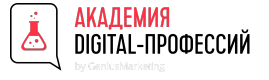

#### Разделы GA. Источники трафика

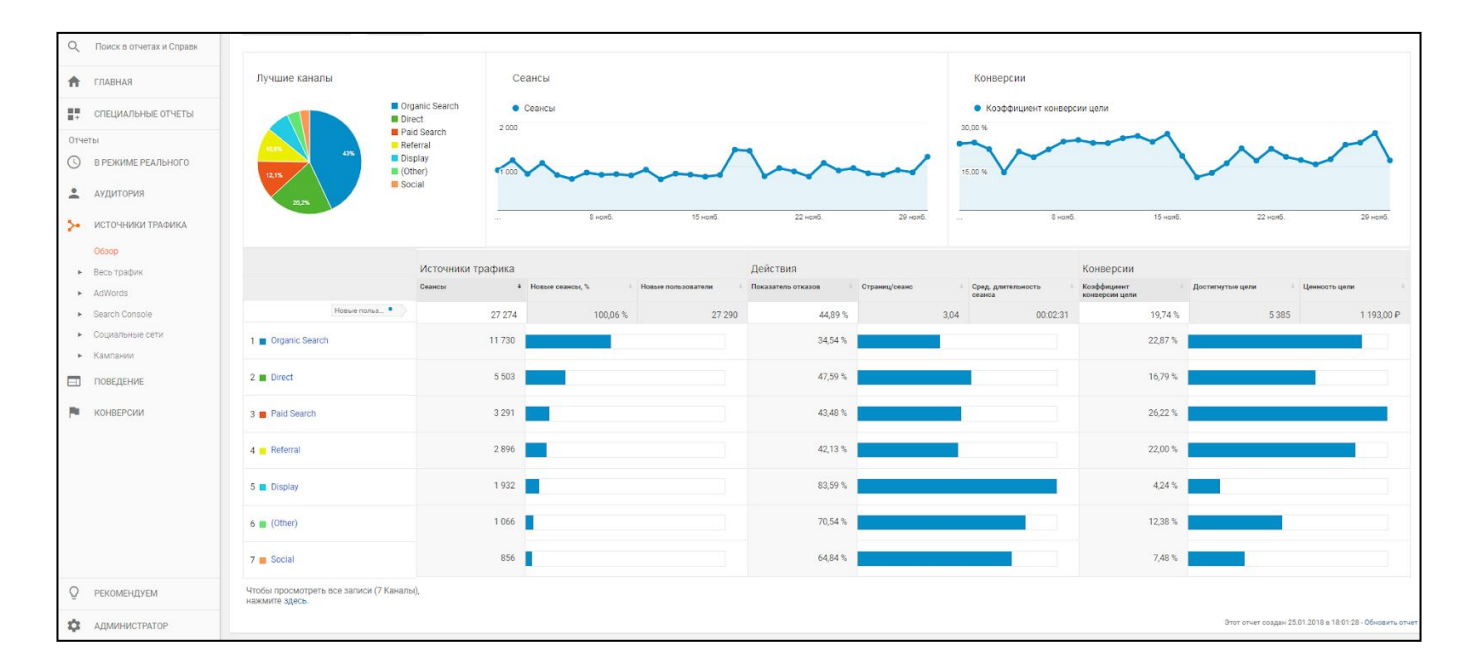

Если кликнуть на показатель, получите подробную информацию по каналу. Например, чтобы узнать число переходов из соцсетей, нажмите на Social.

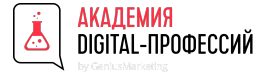

#### Разделы GA. Источники трафика

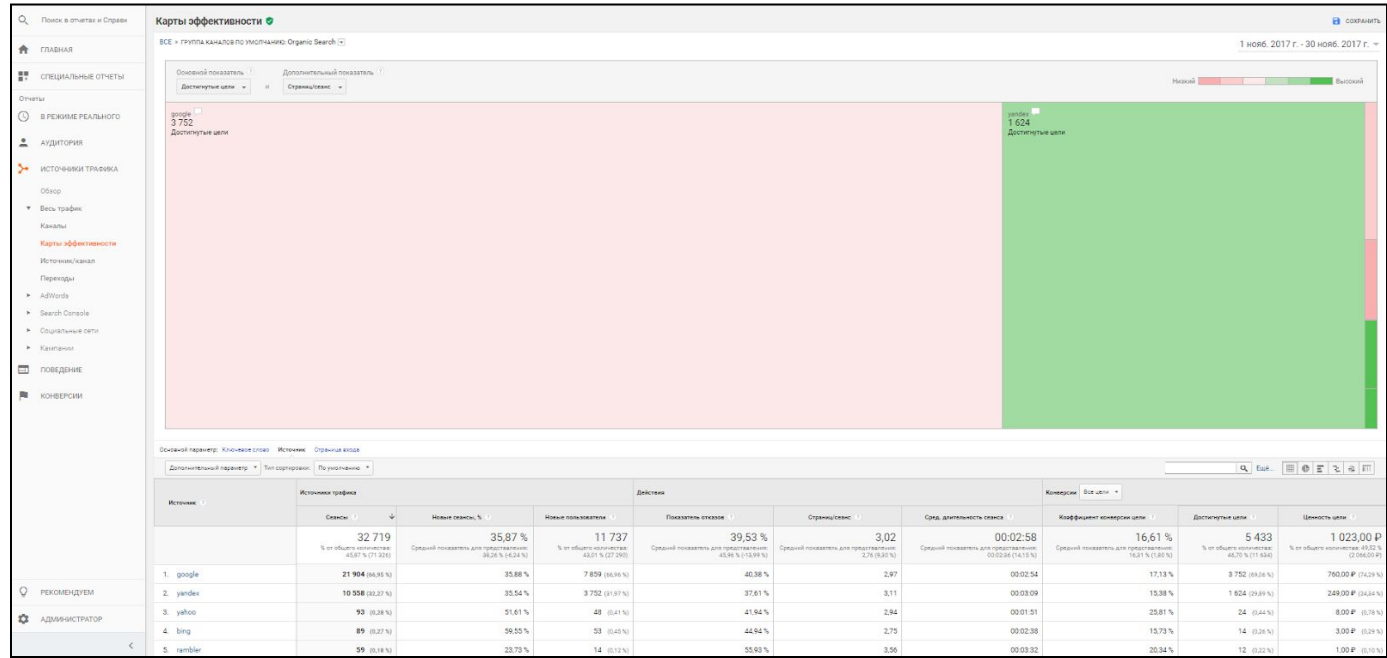

Отчет по достигнутым целям из разных каналов

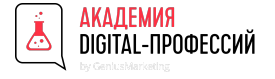

### Разделы GA. Источники трафика - Adwords

#### Здесь видно:

- какие есть связанные аккаунты;
- с каких кампаний были переходы на сайт и конверсии;
- в какое время суток наибольшая активность;
- по какому конечному URL переходили пользователи;
- какие ключевые слова и поисковые запросы привели людей на сайт;
- с каких дополнительных ссылок приходили люди.

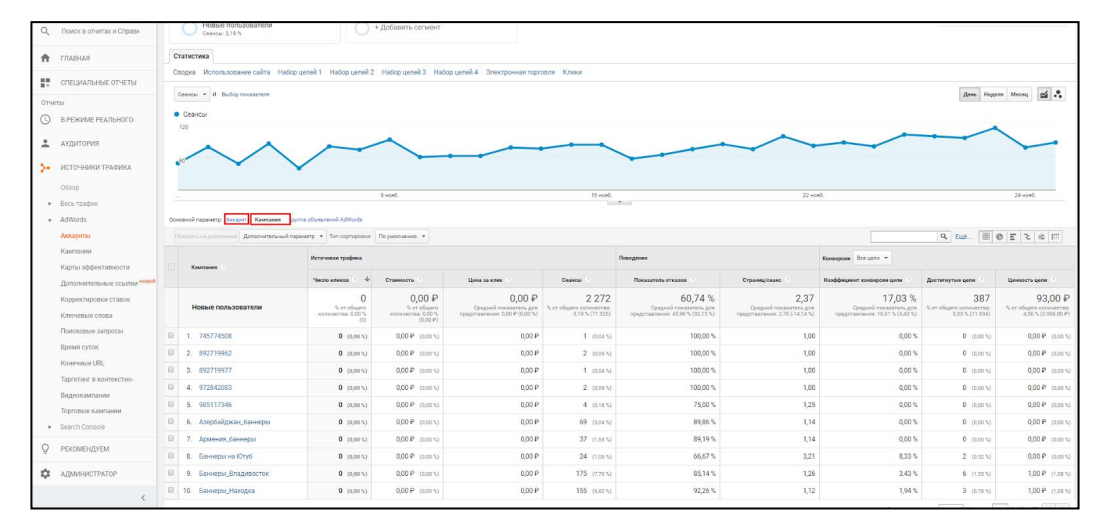

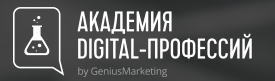

# Полезности данного раздела

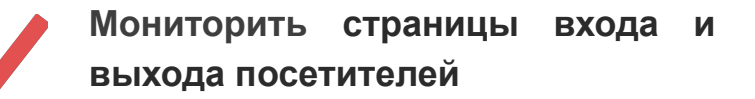

**Получать сводку по ключевым словам, источникам и каналам**

**Оценивать достигнутые цели по разным каналам**

**Мониторить ход и трафик с разных кампаний с деталями по ключевым словам**

**Сравнивать между собой поведение трафика по разным каналам и строить стратегии привлечения**

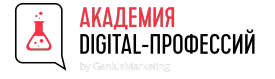

#### Разделы GA. Поведение

В этом разделе можно увидеть, как ведут себя посетители сайта или приложения: на каких страницах бывают, какой контент просматривают, что ищут, какие действия совершают. Отчеты помогают оценить качество контента и узнать, что интересно читать пользователям.

Название Презентации в Как правило, их используют для оценки качественных характеристик проделанной работы. То есть рост прибыли в таком случае достигается за счет внутренней фокусировки и улучшения пользовательских метрик сайта при неизменном объеме трафика.

Это могут быть такие показатели как:

- скорость загрузки страниц, удобство навигации по сайту,
- вовлеченность пользователя в контент,
- повышение коэффициента транзакции за счет более простой формы заказа и т.д.

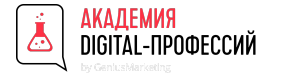

#### Разделы GA. Поведение - карта поведения

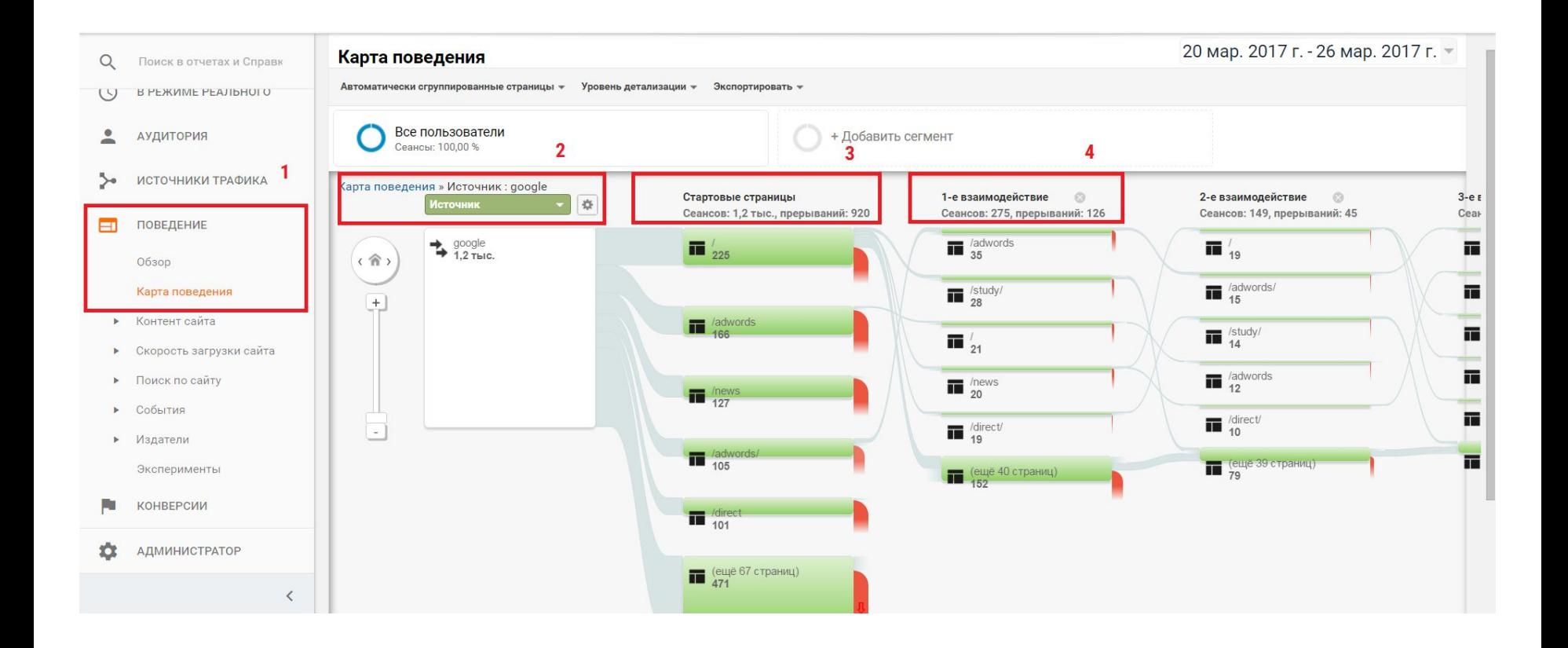

<u> Галдемия</u><br>С помощью этого отчета очень наглядно и легко определить, как можно оптимизировать пути на вашем сайте. Большинство клиентов увлекаются домашней страницей. Они придирчиво подбирают изображения и стараются поместить как можно больше элементов в крошечный макет. В этом есть смысл, потому что главная — это визитная карточка и концентрация того, как остальная часть сайта будет выглядеть и функционировать. Обычно считается, что это отправная точка для бренда, из которой пользователи начинают свое путешествие и узнают, куда идти дальше.

(посадочные страницы / посты в блогах, на которые пользователи попадают из Google). То, как посетители перемещаются по вашему сайту, вероятно, сильно отличается от того, что вы ожидаете (или планируете заранее). Первое, на что обращаем внимание в этом отчете, — это стартовые страницы

Дальше анализируем, куда люди идут после страницы входа. Пользователи часто посещают другие страницы. Это означает, что на сайте есть интуитивные пути, с помощью которых посетители пытаются ориентироваться или искать определенные вещи. Даже если вы их не планировали.

Пользователям нужно помогать ориентироваться. Присмотритесь к наиболее распространенным путям взаимодействия и потокам трафика, добавьте новые внутренние ссылки или баннеры, чтобы продвигать посетителей сайта вниз по воронке к макро- и микроконверсиям.

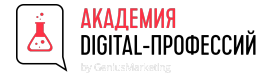

#### Разделы GA. Поведение - контент сайта

Посещение страниц сайта. Можно выбрать подотчет по всем страницам, страницам входа или выхода, сделать анализ посещаемости. Внутри каждой страницы отчеты формируются по заданному параметру из разделов: источник трафика, поведение, пользователи, технологии.

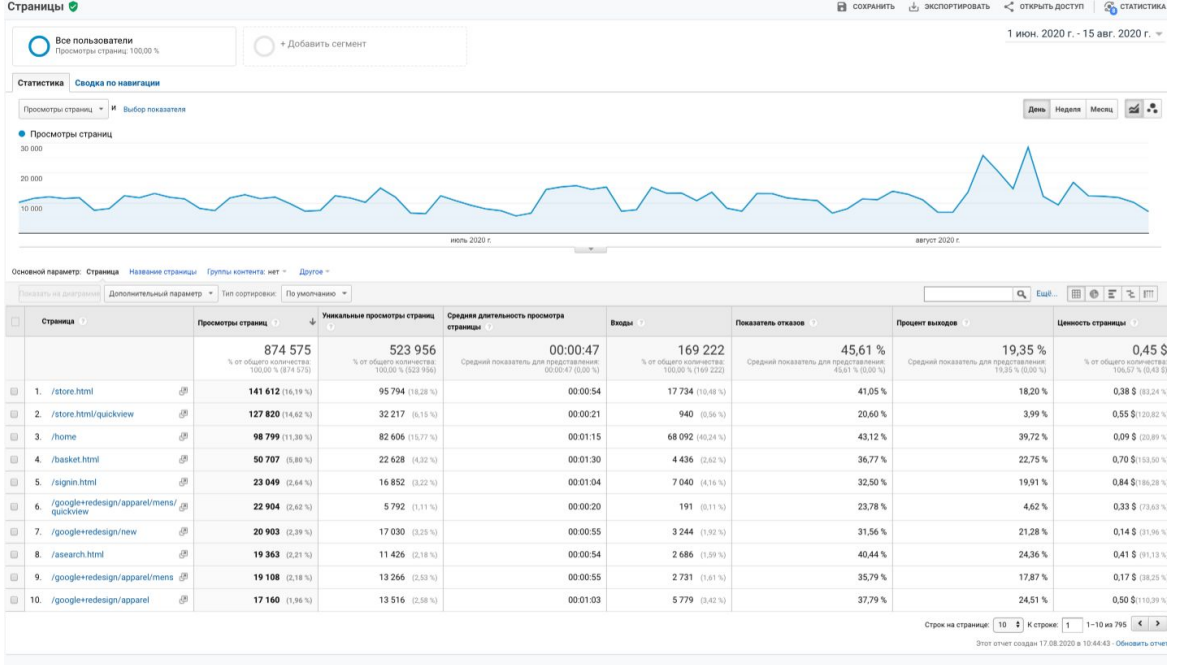

© 2020 Google | Главная страница Google Аналитики | Условия использования | Политика конфиденциальности | Отправить отзыв

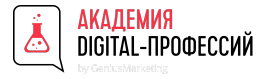

#### Разделы GA. Поведение - скорость загрузки страницы

Полезный отчет, чтобы узнать, какие страницы анализируемого источника загружаются медленно. В подразделе «Обзор» собраны усредненные основные показатели: скорость загрузки, время переадресации, время поиска домена, время соединения с сервером, время ответа сервера, время загрузки страницы. Из этого же отчета видно, сколько времени занимает загрузка страницы в разных браузерах и страницах, и сколько грузятся отдельные страницы на сайте. Посмотреть, что именно тормозит страну и сайт в целом можно еще с помощью сервиса.

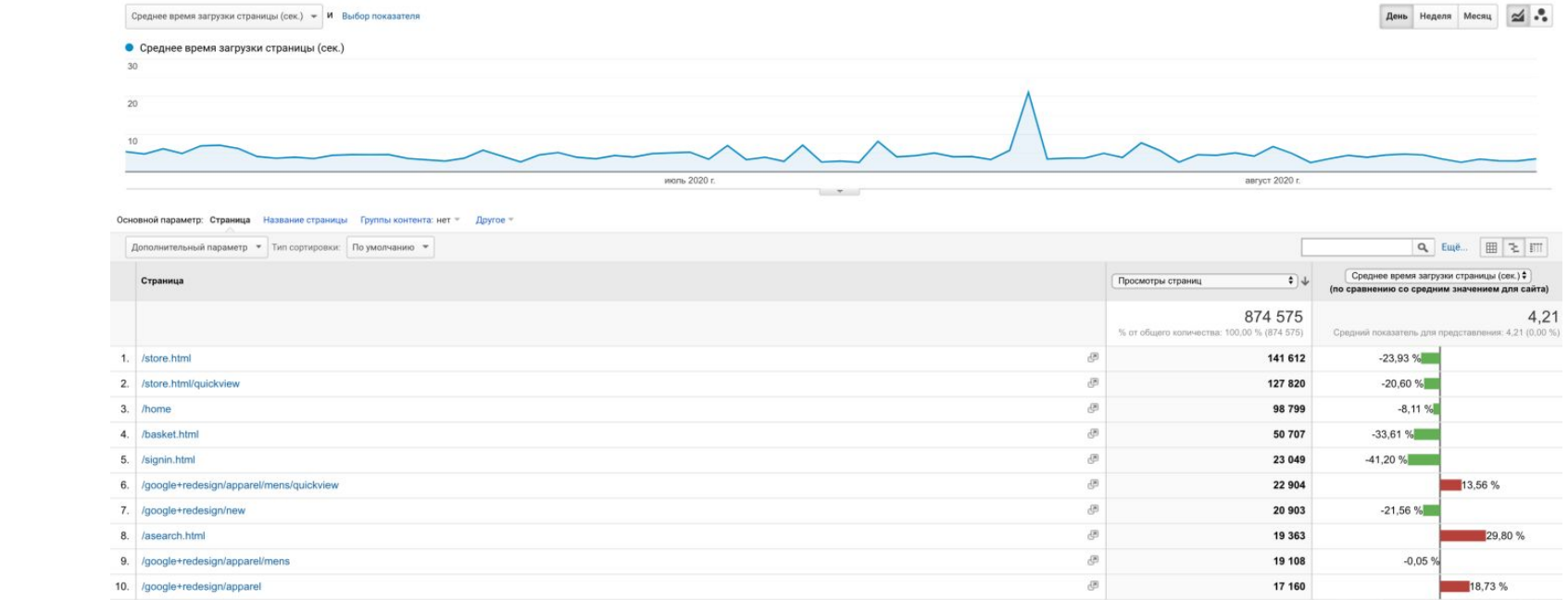

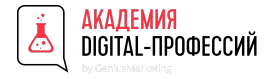

#### Разделы GA. Поведение - Поиск по сайту

Здесь формируются отчеты о том, что ищут пользователи на вашем сайте. Прежде чем начать работу с этим разделом, нужно включить функцию в настройках. После этого становятся доступны отчеты по поисковым словам, категориям поиска и стартовым страницам.

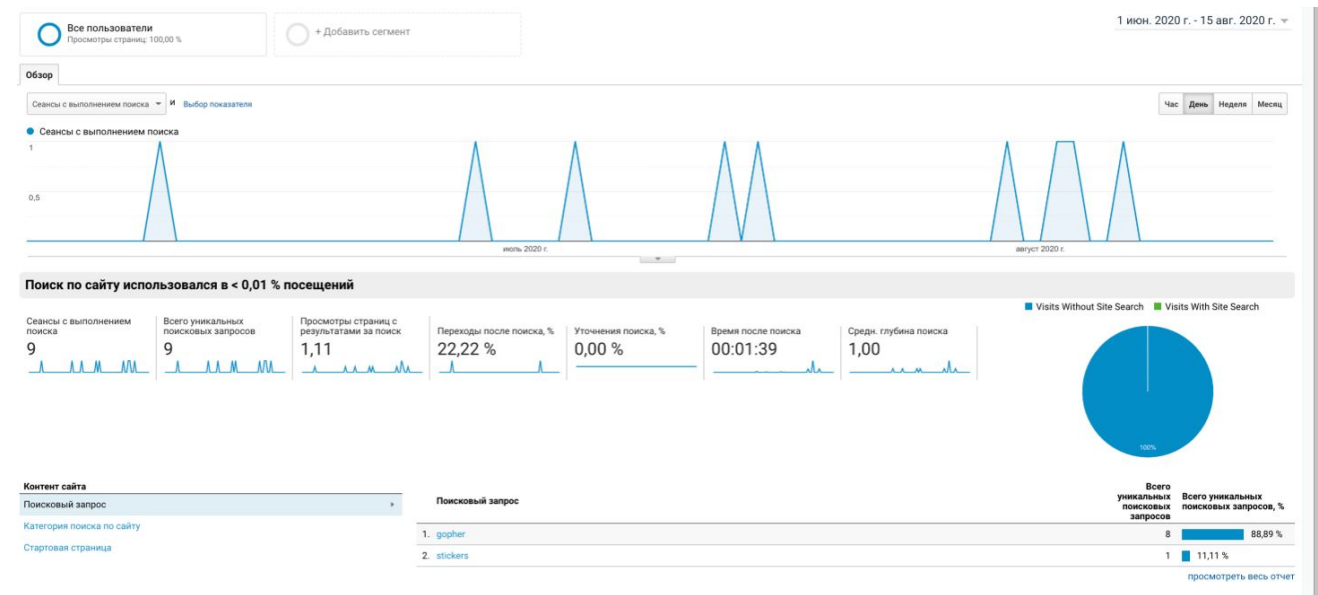

Этот отчет создан 17.08.2020 в 10.53:33 - Обновить отчет

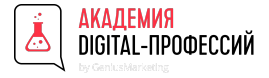

#### Разделы GA. Поведение - События

События Google Analytics предназначены для отслеживания взаимодействий пользователей с любыми элементами сайта независимо от просмотров страниц или экранов. Это может быть - нажатие кнопки, отправка формы с контактными данными (элементы AJAX), скроллинг страницы, воспроизведение видео, скачивание презентационной брошюры, клики по баннеру, подсчет количества комментариев на сайте или телефонных звонков, копирование поля e-mail и т.д.

В отличие от целей, которые настраиваются прямо в интерфейсе Google Analytics, события задаются как в интерфейсе, так и в коде вашего сайта. Например, при отслеживании количества отправок формы вам необходимо добавить код события специальной конструкции в саму форму.

Событие состоит из следующих компонентов (для каждого из которых в отчете указывается значение, если событие имело место):

- категория;
- действие;
- ярлык (необязательно, но рекомендуется);
- значение (необязательно).

Например, вы можете настроить кнопку воспроизведения видео на сайте так, чтобы она отправляла следующие компоненты события и их значения:

- Категория: Videos (Видеозаписи)
- $\frac{1}{2}$ • Действие: Play (Воспроизведение)
- Ярлык: Baby's First Birthday (Первый день рождения ребенка).

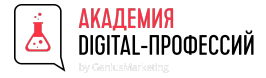

#### Разделы GA. Поведение - События. Категория

Категории позволяют объединять схожие типы событий. Обычно одна и та же категория многократно используется для связанных элементов пользовательского интерфейса, чтобы сгруппировать их.

Предположим, что вам также нужно отслеживать, сколько раз скачали ваше видео. Можно использовать следующий набор компонентов:

- Категория: Contact Us
- Действие: Onsite Click
- Ярлык: Email
- Ярлык: Phone

В этом случае в отчетах будет только одна категория – Contact Us – и вы увидите сводные показатели взаимодействия<br>попьзователей со всеми элементами этого действия пользователей со всеми элементами этого действия.

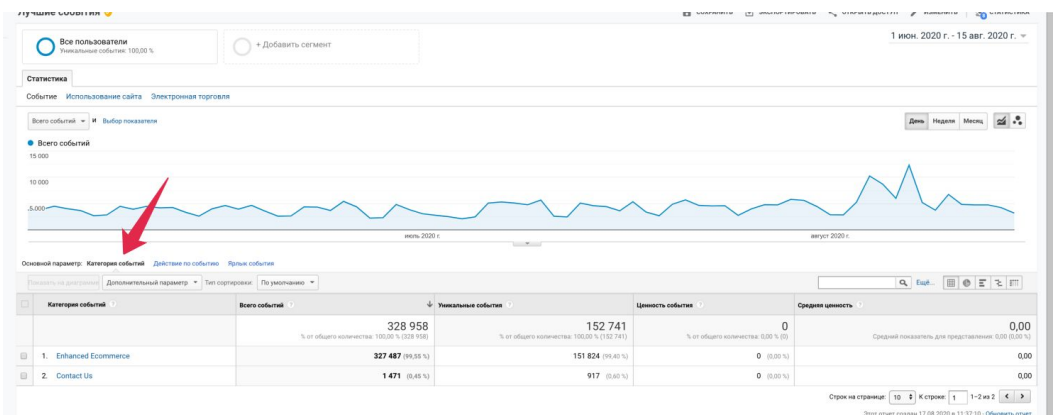

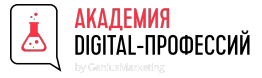

#### Разделы GA. Поведение - События. Действие

Обычно параметр "Действие" используется для обозначения отслеживаемого события или взаимодействия, связанного с веб-объектом. Например, с помощью этого параметра можно отслеживать в одной категории Videos (Видеозаписи) несколько событий для категории Contact Us:

В нашем случае действие только одно Onsite Click, но если бы у нас еще на сайте была допустим, какая-то форма в pop-up, то ее нейминг ивента был бы следующий:

- Категория: Contact Us
- Действие: Pop-up
- Ярлык: Subscribe

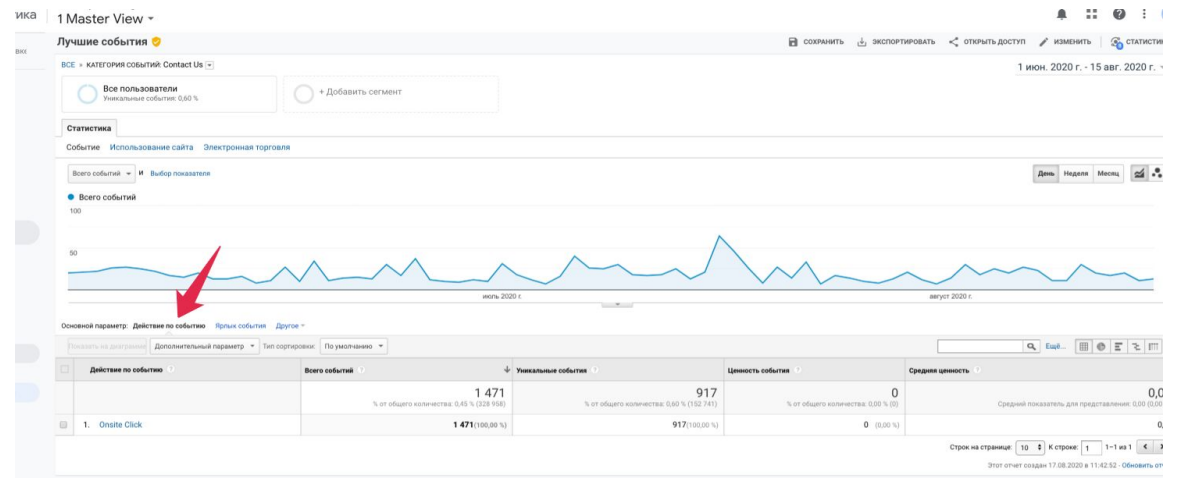

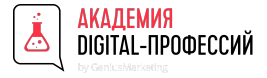

### Разделы GA. Поведение - События. Ярлык

Ярлыки позволяют предоставить дополнительную информацию для отслеживаемых событий, например название фильма в приведенных выше примерах видеозаписей или имя файла при отслеживании скачивания.

У нас в теле ивента по флоу заложено два ярлыка то есть по факту мы имеем два разных события, которые сгруппированы по одной категории и одному действию.

Категория: Contact Us Действие: Onsite Click **Ярлык: Email**

Категория: Contact Us Действие: Onsite Click **Ярлык: Phone**

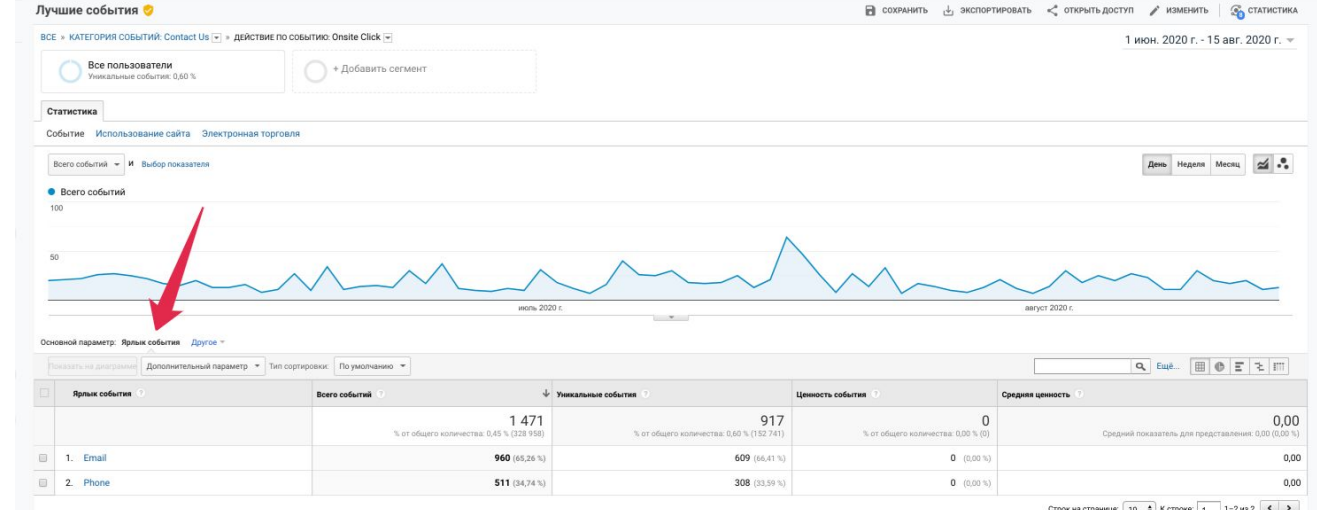

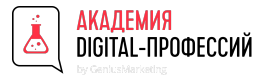

#### Разделы GA. Конверсии

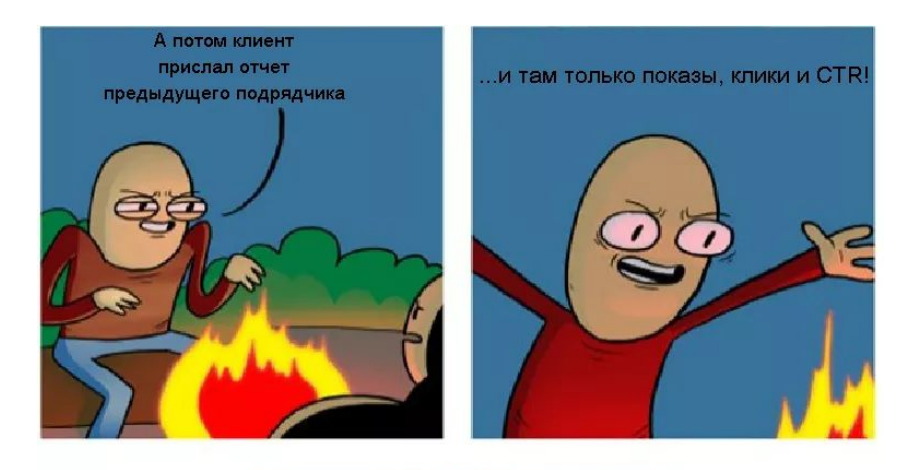

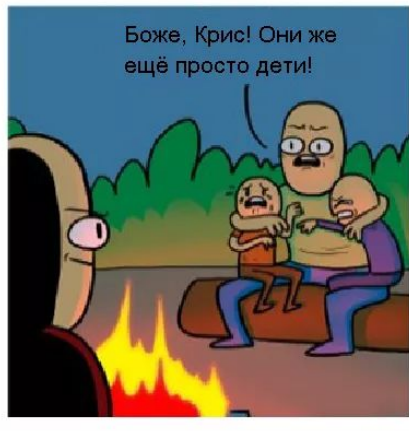

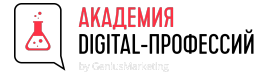

#### Разделы GA. Конверсии

Конверсия сайта — это факт выполнения целевого действия, настроенного в системе веб-аналитики. Целевое действие (цель) зависят от типа вашего бизнеса и задач сайта. Примеры целей вашего сайта:

Если у вас онлайн-издание, вы ожидаете увеличение популярности вашего журнала, вашей конверсией может быть подписка и время, проведенное на страницах сайта.

Если вы — владелец онлайн-супермаркета, ваша главная конверсия — это покупка, а еще — повторная покупка.

Настроенные цели/конверсии («Достигнутые цели» в Google Analytics) – это главные показатели эффективности сайта.<br>Г Благодаря им можно узнать, как действия посетителей влияют на продажи ваших товаров и услуг.

С помощью целей и настроенной электронной торговли (для интернет-магазинов) можно определить доход, количество транзакций, средний чек, составить список самых продаваемых товаров, отследить количество поступивших заявок и обращений. И все это посмотреть в разрезе каждого канала привлечения.

Постановка основных (макро) и вспомогательных (микро) целей - одна из приоритетных задач для любого бизнеса. Именно поэтому так важно перед продвижением сайта (денежных затрат) выбрать правильные метрики для отслеживания.

«Атрибуция». Отчеты категории «Конверсии» хранят в себе исчерпывающие данные о совершенных действиях пользователя и состоят из нескольких блоков: «Цели», «Электронная торговля», «Многоканальные последовательности» и

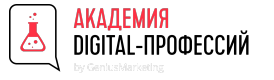

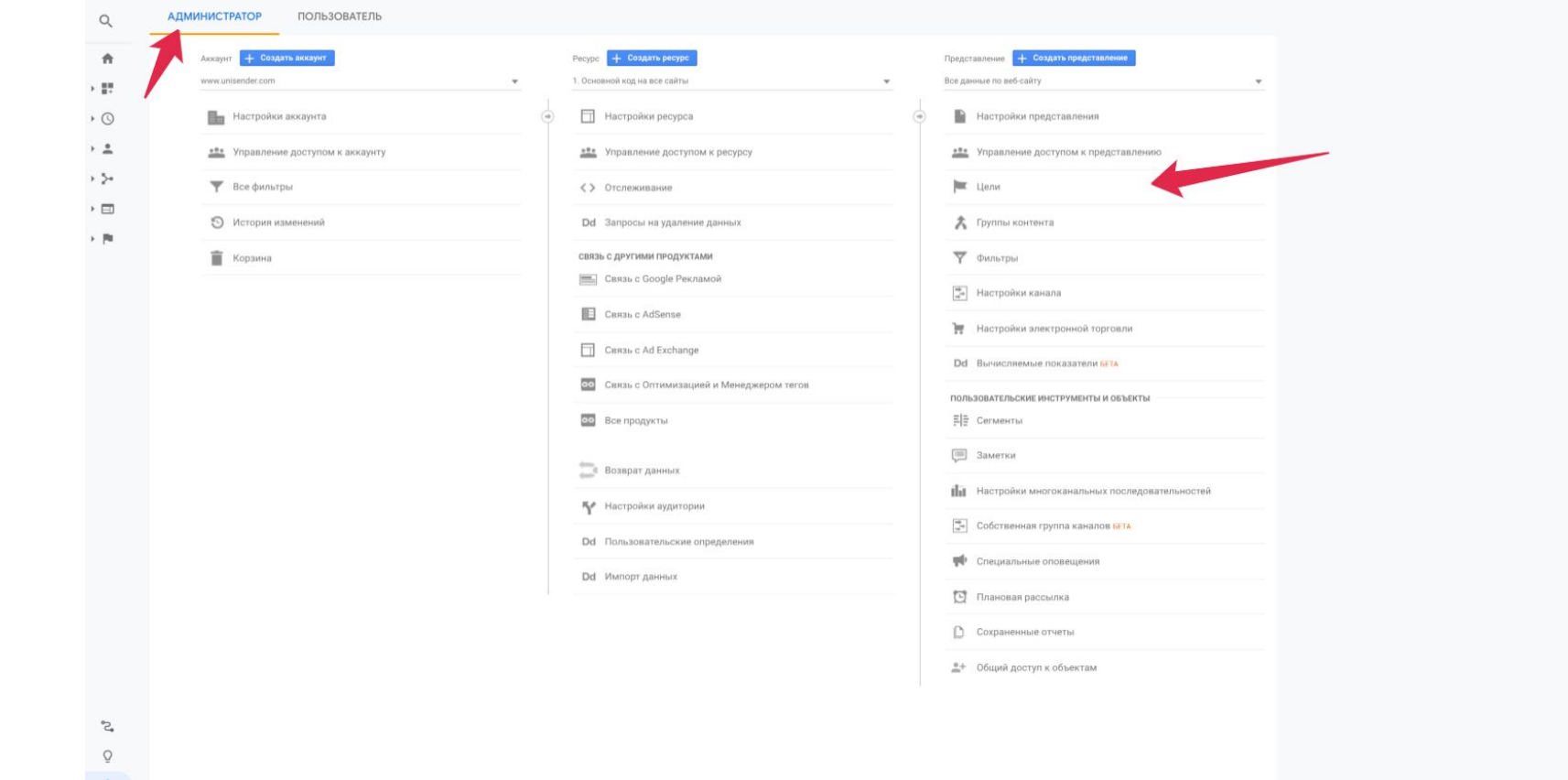

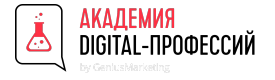

Настроить цели можно на вкладке «Администратор», если вы на уровне представления выберете «Цели» — «+Цель».

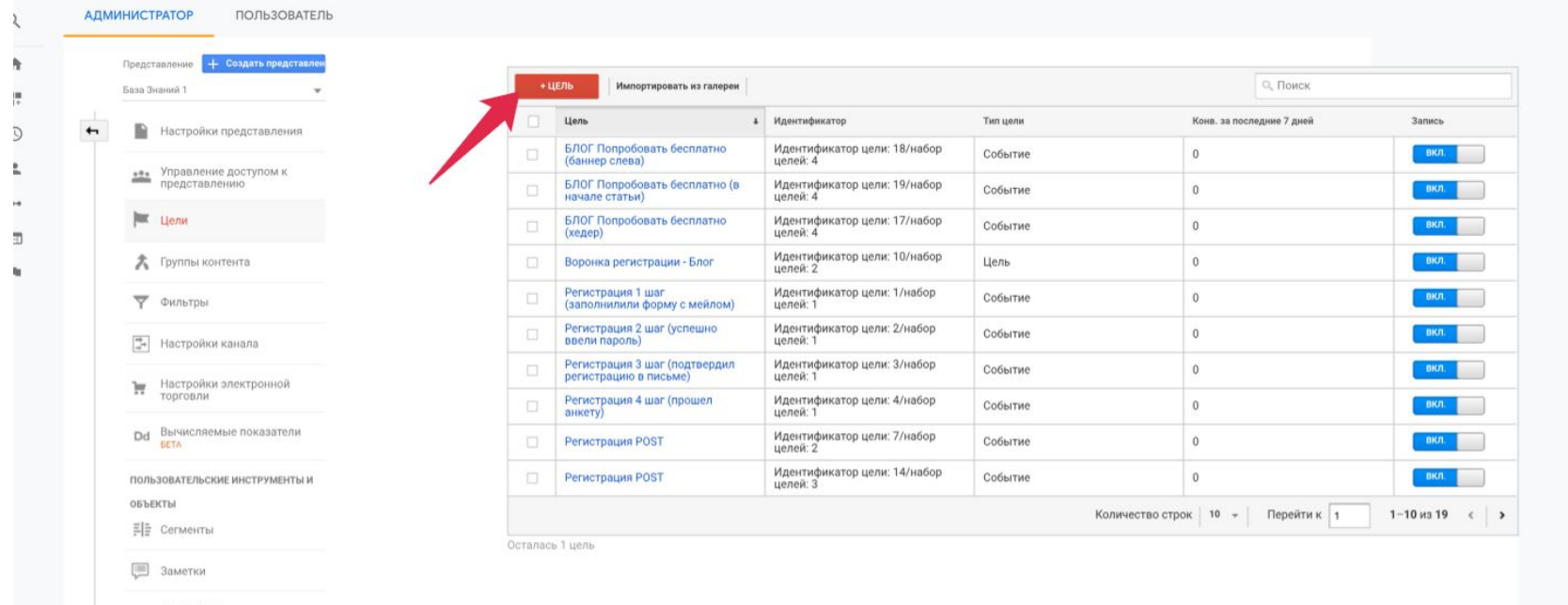

Настройки th l многоканальных последовательностей

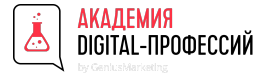

На первом шаге Google Analytics предложит вам создать шаблоны цели. Но на самом деле в них нет практической пользы. Единственное что — вы можете увидеть, что именно стоит отслеживать на сайте. По факту, в зависимости от выбранного варианта шаблона устанавливается тип цели «Целевая страница» либо «Событие».

Рекомендую сразу переходите к варианту «Собственная» и на следующем шаге выбрать нужный тип цели. Так вы получите<br>……………………………………………………………… контролируемый результат.

#### • Установка цели

#### **• Шаблон**

Чтобы начать работу с предварительно настроенной конфигурацией, выберите шаблон

#### $noxon$

О Оформить заказ Выполненная покупка или предварительный заказ

#### ИСТОЧНИКИ ТРАФИКА

○ Создать аккаунт Успешная регистрация, создание аккаунта или представления

#### ЗАПРОС

С СВЯЗАТЬСЯ С НАМИ Просмотр номера телефона, маршрута, ал. адреса или окна чата

○ Прочитать отзывы Просмотр обхоров и рейтингов

• Запросить обратный звонок Запрошенный телефонный эвонок или онлайн контакт со службой подвержки

О Онлайн-чат Общение в чате

○ Обновить Загруженная или установленная новая версия

#### **ВЗАИМОДЕЙСТВИЕ**

○ Сравнить данные Выполненное сравнение функций, продуктов или параметров

○ Добавить в избранное Сохранения в списке информация (например, о товаре)

Воспроизвести медиаконтент Воспроизведение интерактивного медиаконтента, наприме видео, слайд-шоу или демонстрации товара

○ Поделиться Сообщение, опубликованное в социальной сети или отправленное по электронной почте

○ Зарегистрироваться Подписка на новостную рассылку или оповещения об обновлениях либо присоединение к группе

Умная цель Умные цели недоступны

Отслеживать посещения свйта с наибольшим количеством взаимодействий и автоматически преобразовывать их в цели, а затем использовать полученные данные о целях для оптимизации ставок в Google Рекламе **Dononferre** 

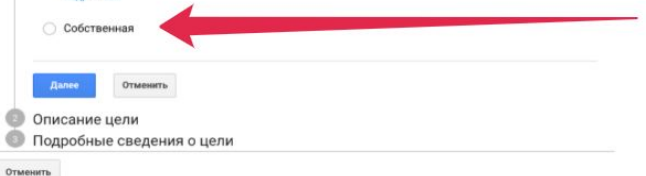

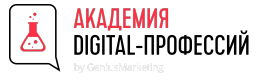

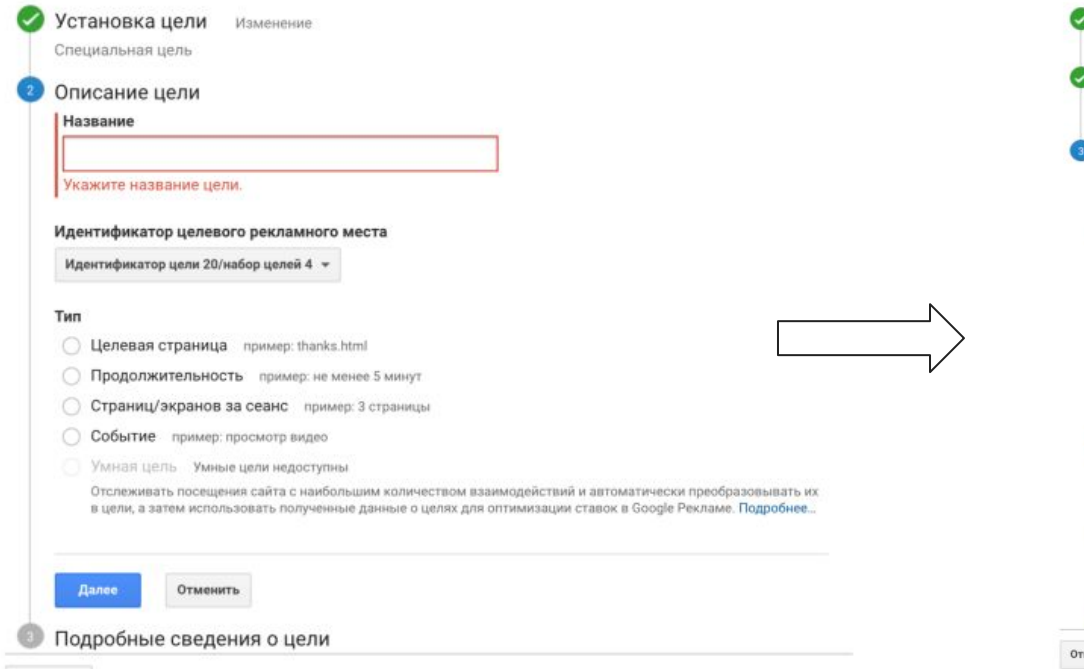

• Установка цели Изменение Специальная цель Описание цели Изменение Название: Успешная заявка Тип цели: Событие

Подробные сведения о цели

#### Условия события

Задайте одно или несколько условий. Конверсия будет засчитываться, если произошло определенное событие и при этом выполнены все заданные вами условия. Для цели этого типа необходимо настроить по крайней мере одно событие. Подробнее...

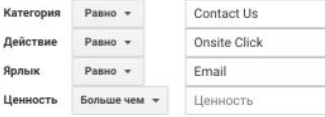

#### Использовать ценность события в качестве ценности цели конверсии

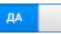

Если в условии выше не задано значение, соответствующее вашему коду отслеживания событий, ценность цели не будет указана.

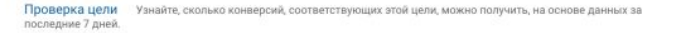

Отменить Сохранить

Отменить

Отменить

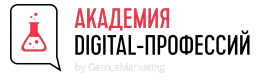

#### Разделы GA. Конверсии - раздел Цели

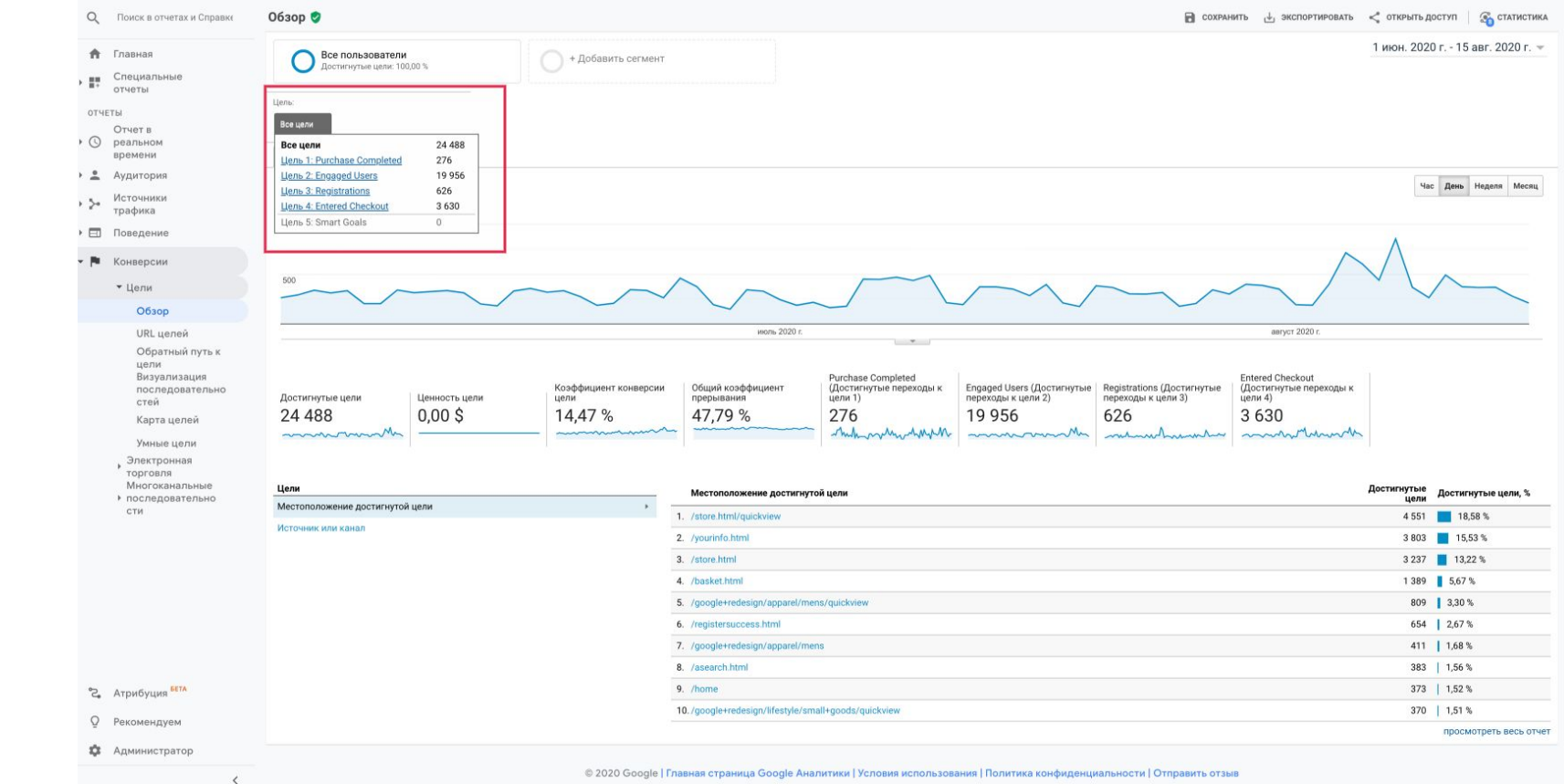

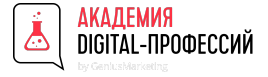

#### Разделы GA. Конверсии - раздел Цели

Отчет **«Обзор»** показывает сводку по достижению целей с основными показателями, присущими этому разделу:

- **● Достигнутые цели** общее число конверсий;
- **● Ценность цели** общая ценность всех конверсий в денежном выражении за выбранный период. Если в какойто из целей она не будет задана, то общая ценность будет равна 0;
- **● Коэффициент конверсии цели** отношение числа выполнений целевых действий к количеству сеансов;
- **● Общий коэффициент прерывания** количество прерванных целей. Определяется как общее количество прерванных последовательностей, деленое на общее количество начинаний целей;
- **● Статистика по каждой цели в отдельности**.

в выпадающем списке **«Цель»** можно выбрать любую из них для анализа полученных результатов:

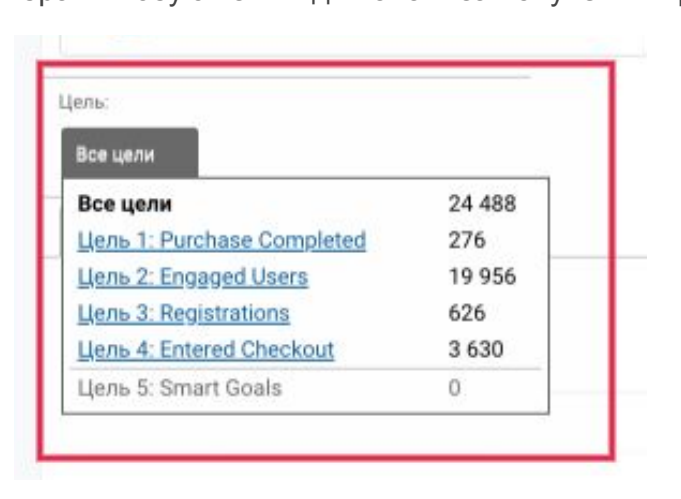

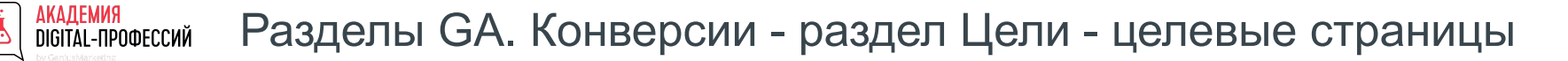

В отчете **«URL целей»** мы можем посмотреть список страниц, на которых была совершена эта конверсия:

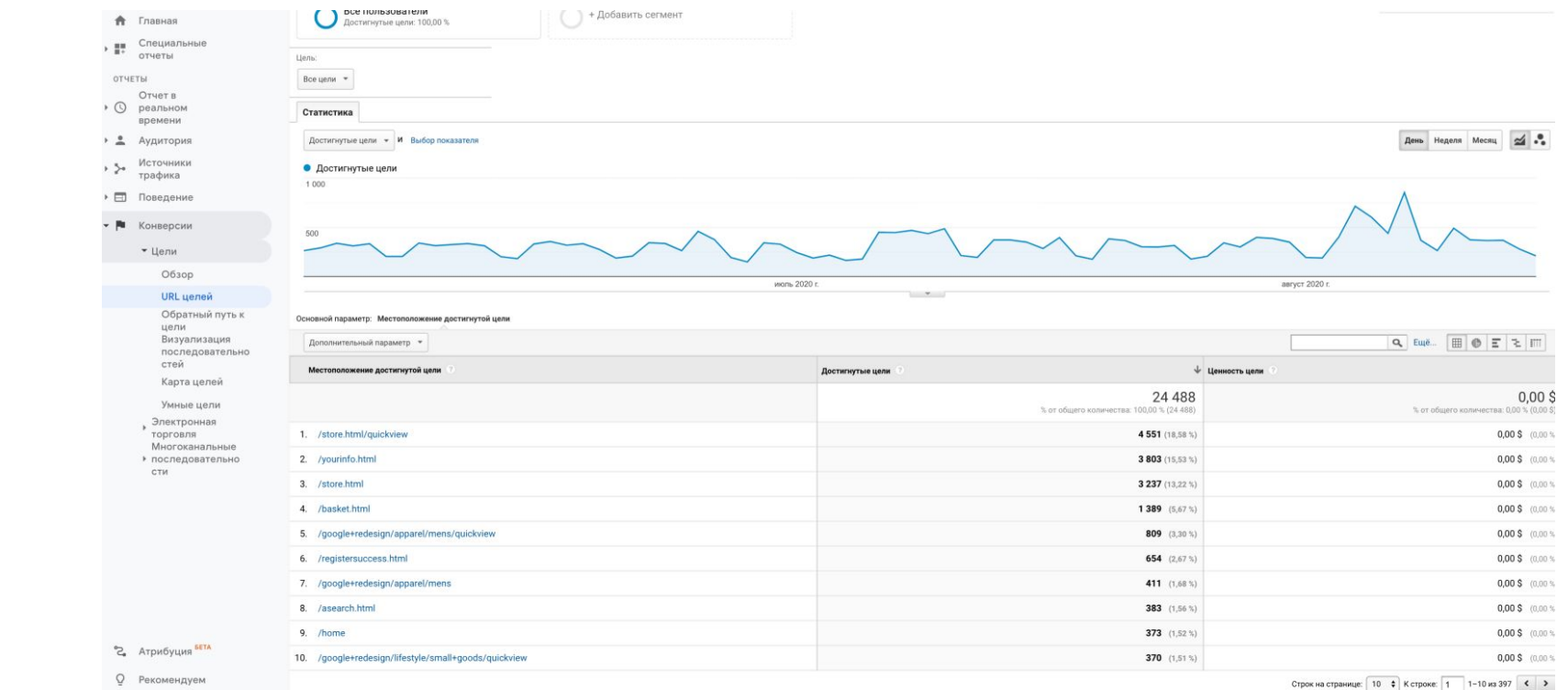

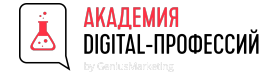

#### Разделы GA. Конверсии - Целевые страницы

Отчет **«Обратный путь к цели»** содержит информацию о страницах, предшествующих конечной цели.

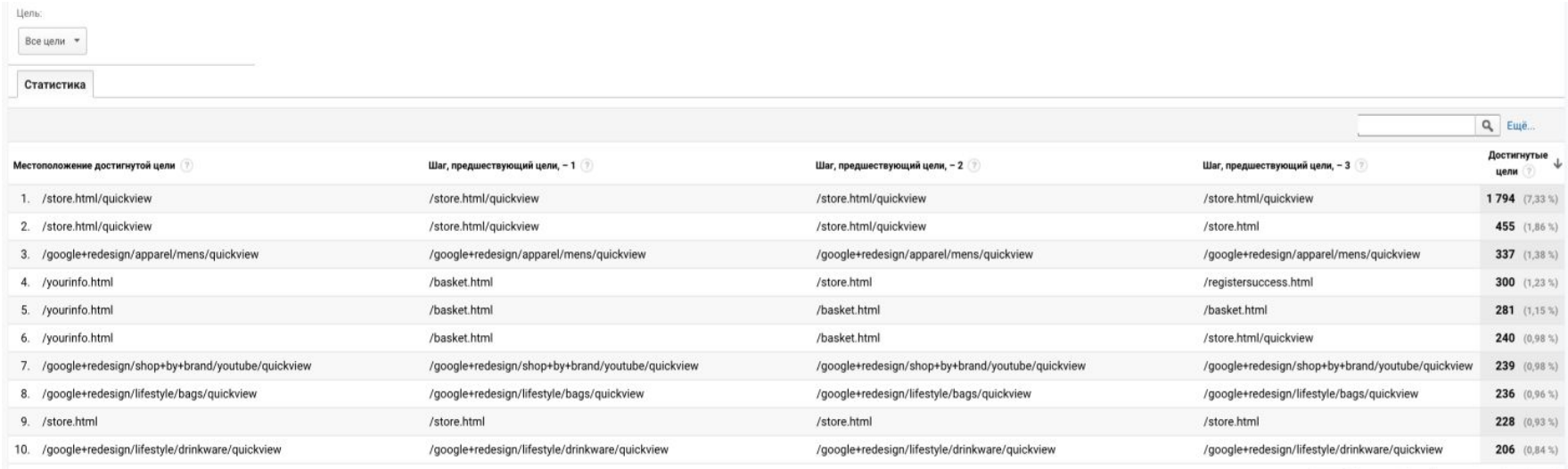
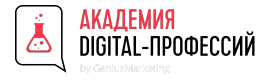

### Разделы GA. Конверсии - Визуализация последовательностей

Если в настройках цели вы добавили последовательность, то в отчете **«Визуализация»** вы увидите эти шаги в виде воронки.

Исходя из такого представления данных легко найти страницы, на которых «отваливаются» пользователи. И какая была часть от их общего числа.

Может быть такое, что у вас на сайте большое количество полей для заполнения и потенциальным клиентам это доставляет неудобства. Или нет возможности удалить ненужный товар из корзины, поэтому пользователь покидает ее так ничего и не заказав.

Определив «узкие места» на сайте, вы сможете оперативно произвести изменения с целью повышения конверсии на каждом из шагов последовательности.

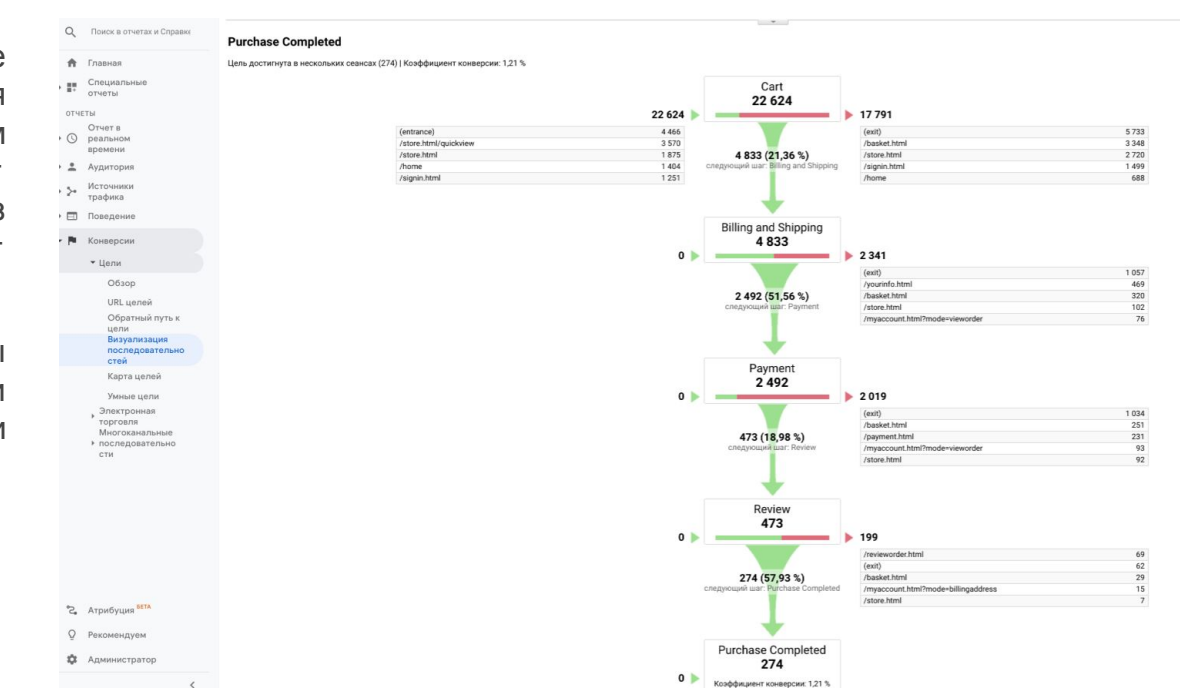

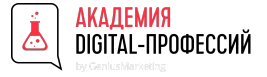

#### Разделы GA. Ассоциированные конверсии

Это «скрытые конверсии», а точнее те, которые не стали прямыми в первый визит посетителя на сайт. Перед покупкой товара пользователь трижды побывал на сайте:

- Кликнул на объявление в «Яндекс.Директе»; - > Позже кликнул на объявление в Facebook; - > А после вбил в строку поиска брендовый запрос и кликнул на сайт товара в органической выдаче.

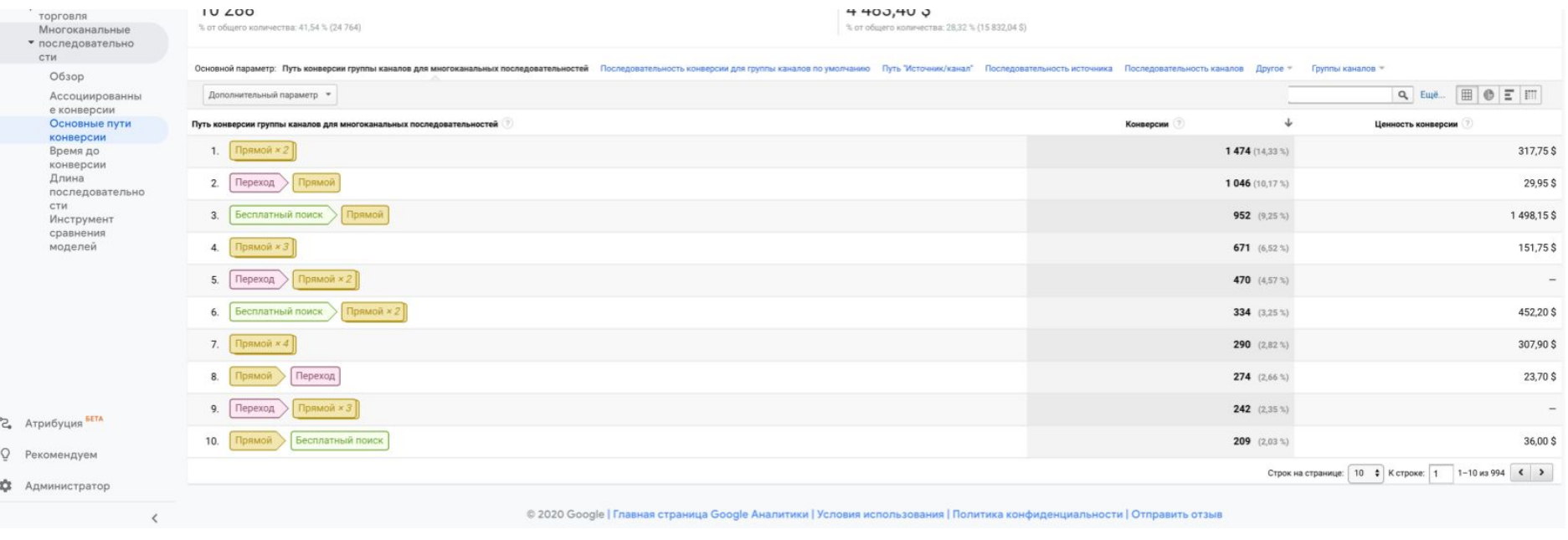

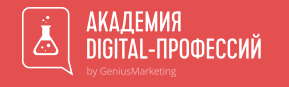

# Google analytics 4 vs Universal google analytics

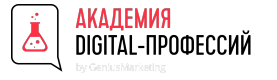

### Техническое сравнение GA4 и UA (кратко)

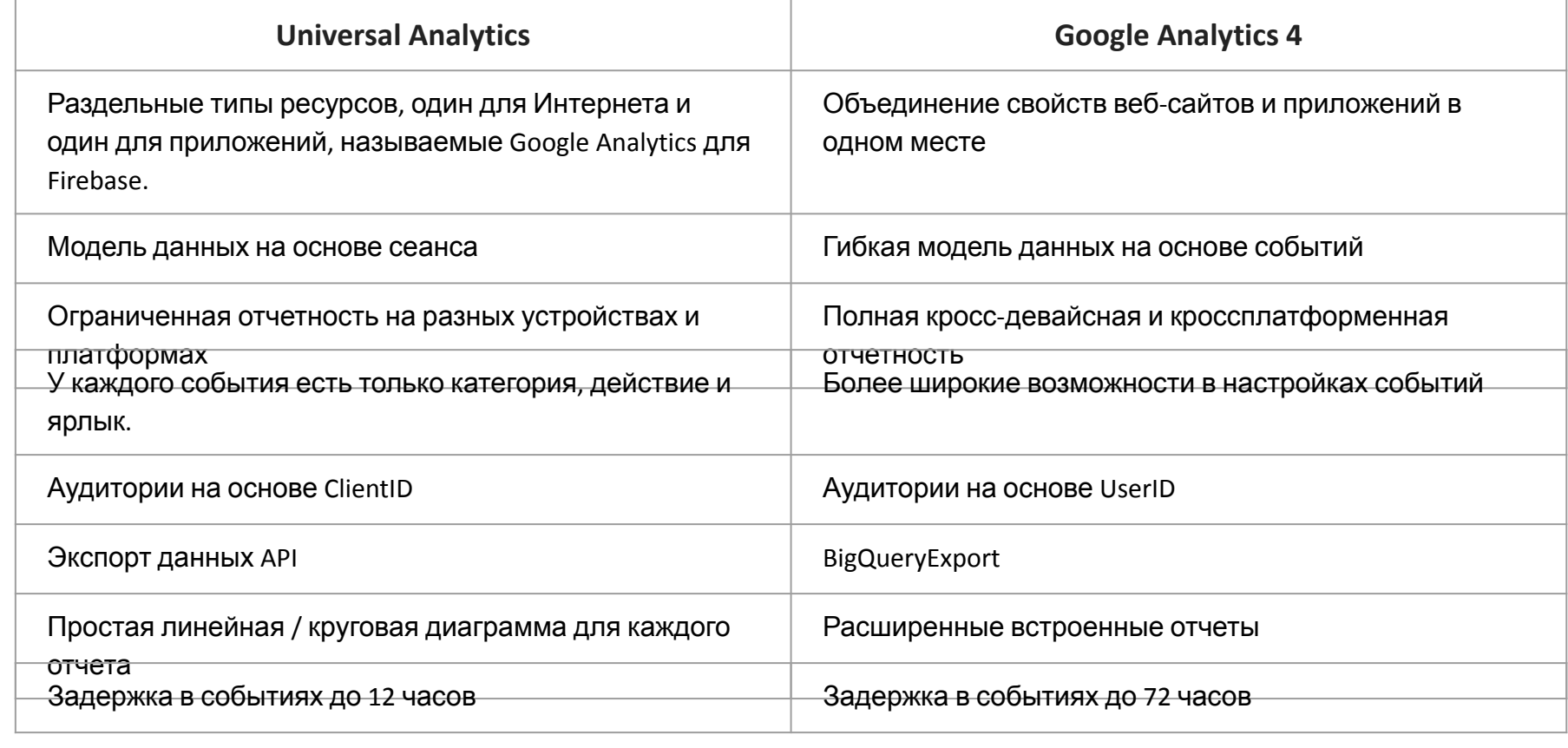

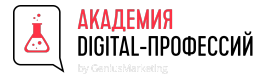

1. Объединение свойств веб-сайтов и приложений в одном месте

Раньше было всего два типа ресурсов: Universal Analytics для измерения веб-сайтов и Google Analytics для Firebase для измерения активности мобильных приложений. Но теперь свойство Google Analytics 4 может собирать оба типа данных. Это свойство было разработано для всех пользователей Google Analytics: тех, у кого есть только веб-сайт, тех, у кого есть только приложение, а также тех, у кого есть и то, и другое, и которые хотят объединить все свои данные в одном месте.

2. Масштабируется вместе с вашим бизнесом.

устанавливают ваше приложение и совершают покупки там. он может измерятв, унифицироватв и исключатв дуоликаты всех взаимодействий людей с вашей компанией на разных<br>устройствах и платформах, давая вам полное, актуальное и своевременное представление о пути клиента. строчку Пользователи часто переключают устройства или профили во время взаимодействия с вашим сайтом. Новейшая Он может измерять, унифицировать и исключать дубликаты всех взаимодействий людей с вашей компанией на разных версия Google Analytics позволяет исключать дубликаты пользователей в данных с разных устройств. Это означает, что Google Analytics может измерять единый путь пользователя на разных устройствах на основе наилучших доступных идентификаторов пользователей. Вы можете использовать данные для входа в систему Google, ввести свой собственный идентификатор для пользователей, вошедших в систему, или без проблем использовать и то, и другое, и Google Analytics всегда выберет наиболее подходящий вариант для каждой ситуации.Новая аналитика дает вам измерение, ориентированное на клиента, а не измерения, фрагментированные по устройствам или платформам. Он использует несколько пространств идентификации, включая идентификаторы пользователей, предоставляемые маркетологами, и уникальные сигналы Google от пользователей, которые выбрали персонализацию рекламы, чтобы дать вам более полное представление о том, как ваши клиенты взаимодействуют с вашим бизнесом. Например, вы можете увидеть, если клиенты сначала открывают для себя вашу компанию из рекламы в Интернете, а затем

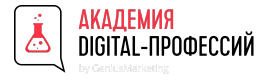

#### 3. Фреймворк на основе ИИ для лучшего понимания

Он автоматизирует и упрощает обнаружение идей с помощью мощи машинного обучения Google, позволяя без труда получить максимальную отдачу от ваших данных. Аналитика также предоставляет прогнозы, которые помогут улучшить ваши маркетинговые усилия.

#### 4. Аудитории на основе UserID.

и данные при построении а<br>превлечных в Google Analytics  $\frac{1}{2}$ рошк $\frac{1}{2}$ Свойства GA4 позволяют легко создавать новые аудитории, и у вас есть больше возможностей при определении и сегментировании аудиторий. Если ваша компания создает идентификаторы для вошедших в систему пользователей, свойства GA4 позволяют использовать эти данные при построении аудиторий. Теперь вы можете определять свои аудитории на основе идентификаторов, отправленных в Google Analytics, для создания аудиторий на основе вошедших в систему пользователей.

#### 5. Экспорт BigQuery

Экспортируйте свои данные Analytics в BigQuery, чтобы вы могли безопасно хранить свои данные в облаке, комбинировать их с данными из других источников и выполнять запросы по всем вашим наборам данных. Или переместите свои данные в любую другую систему, где вы хотите их использовать.

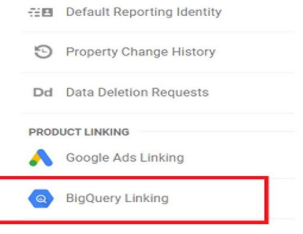

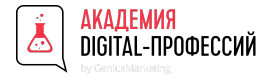

6. Новый раздел Debugview

DebugView в Google Analytics 4 позволяет проверять входящие данные на более детальном уровне (без необходимости ждать часами).

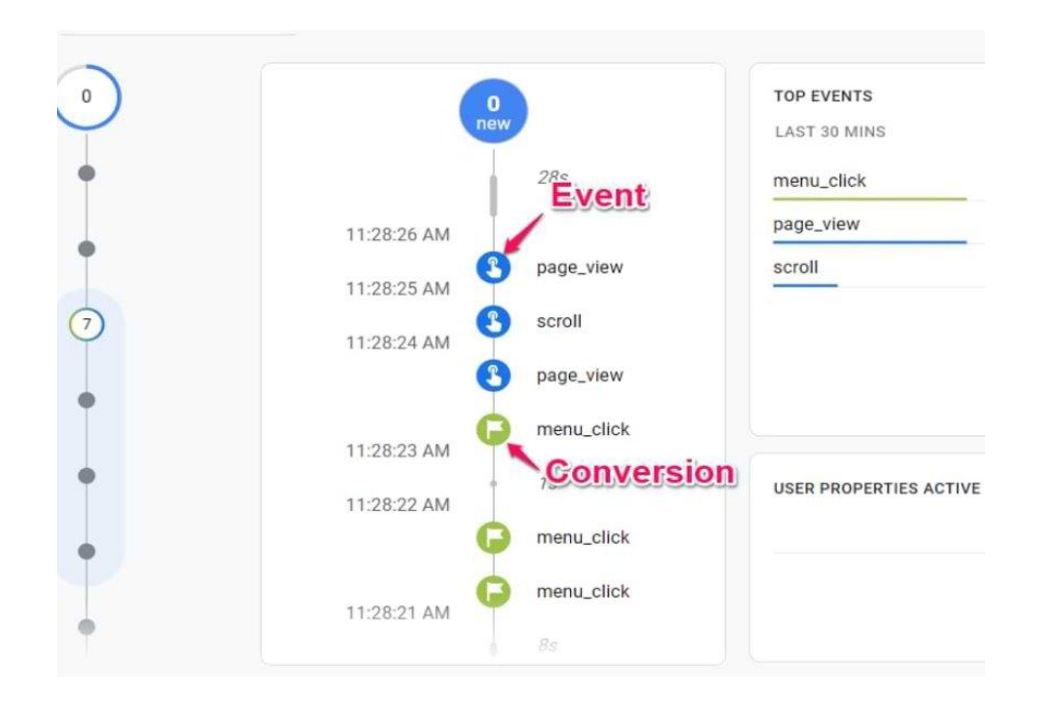

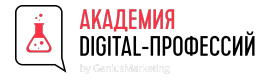

7. Расширенные встроенные отчеты

Красиво оформленные шаблоны отчетов с отдельными категориями:

#### **Techniques**

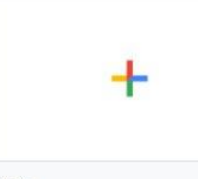

Blank Create a new analysis

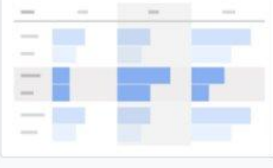

Exploration What insights can you uncover with custom charts and tables?

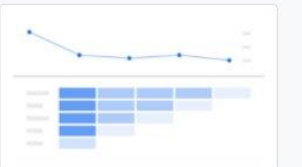

Cohort analysis What insights can you get from your user cohorts behavior over time?

User lifetime What can you learn by analyzing the entire lifetime of your users?

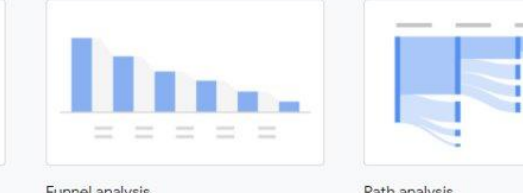

What user journeys can you analyze,<br>segment, and breakdown with multi-step funnels?

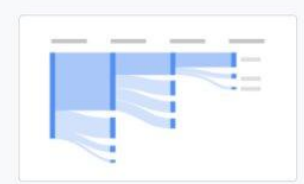

What user journeys can you uncover with tree graphs?

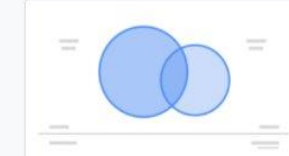

Segment overlap

What do intersections of your segments of users tell you about their behavior?

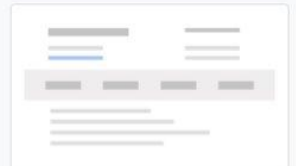

User explorer

What individual behaviors can you uncover by drilling into individual user activities?

#### Use cases

Acquisition

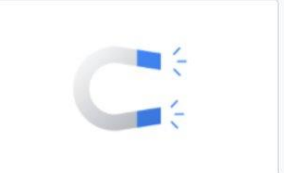

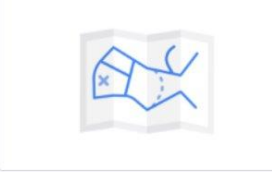

Conversion What does your customer journey to conversion look like?

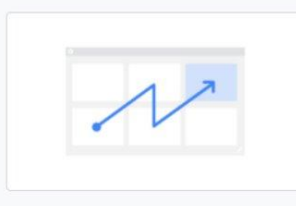

#### User behavior

How do your users move through your app or site from where they first land?

How successful are your marketing efforts?

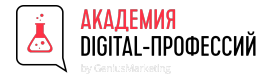

### В каких случая GA UA лучше чем GA4

1. В GA 4 Отчеты по электронной торговле ограничены

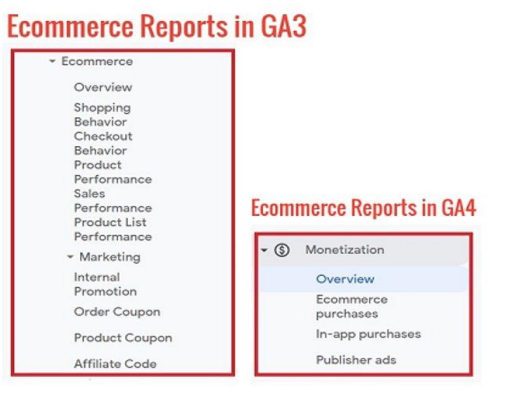

- 1. Нет возможности создавать отдельные представления в GA 4. Но у вас есть возможность создавать фильтры, строчку которые могут помочь просмотреть отдельный сегмент трафика.
- 1. Отсутствие контроля над анонимизацией IP-адресов. Анонимизация IP-адресов включена по умолчанию для ресурсов Google Analytics 4.
- 1. Время недоступно в Google Analytics 4.

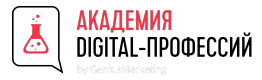

### В каких случая GA UA лучше чем GA4

5. Группировка контента недоступна в GA4. Подходящий способ преобразования групп контента, реализованных посредством сбора данных в Universal Analytics, - это просматривать их как дополнительные параметры событий в ресурсе Google Analytics 4.

6. Ограниченный срок хранения данных по сравнению с GA UA. Для ресурсов Google Analytics 4 срок хранения данных на уровне пользователей, включая конверсии, составляет до 14 месяцев. Для всех остальных данных о событиях вы можете выбрать срок хранения: 2 месяца, 14 месяцев. Двухмесячный срок хранения всегда применяется к данным о возрасте, поле и интересах независимо от ваших настроек.

течение 12 часов после закрытия предыдущего дня. Google Analytics 4 обрабатывает события, которые прибывают с<br>опозданием до 72 часов. Это может привести к снижению количества сеансов на вашем ресурсе Universal Analytics -<br>Сеобочно тте танташений - а танке нашет танталати и неполните отнати и таналата ой в танаше отни 79 нала. 7. Окно опоздания событий стало выше. В Universal Analytics обращения обрабатываются, если они поступают в особенно для приложений - а также может привести к изменению отчетных показателей в течение этих 72 часов.

8. Нет возможности создавать отдельные представления в GA 4. Но у вас есть возможность создавать фильтры, которые могут помочь просмотреть отдельный сегмент трафика.

9. Анонимизация IP-адресов включена по умолчанию для ресурсов Google Analytics 4.

10. Время - недоступно в Google Analytics 4.

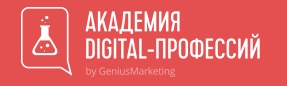

Создание специальных аудиторий для ремаркетинга

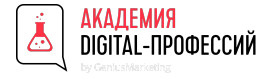

#### Аудитории для ремаркетинга

Запуск ремаркетинга в AdWords начинается с Analytics, а именно — с создания аудиторий.

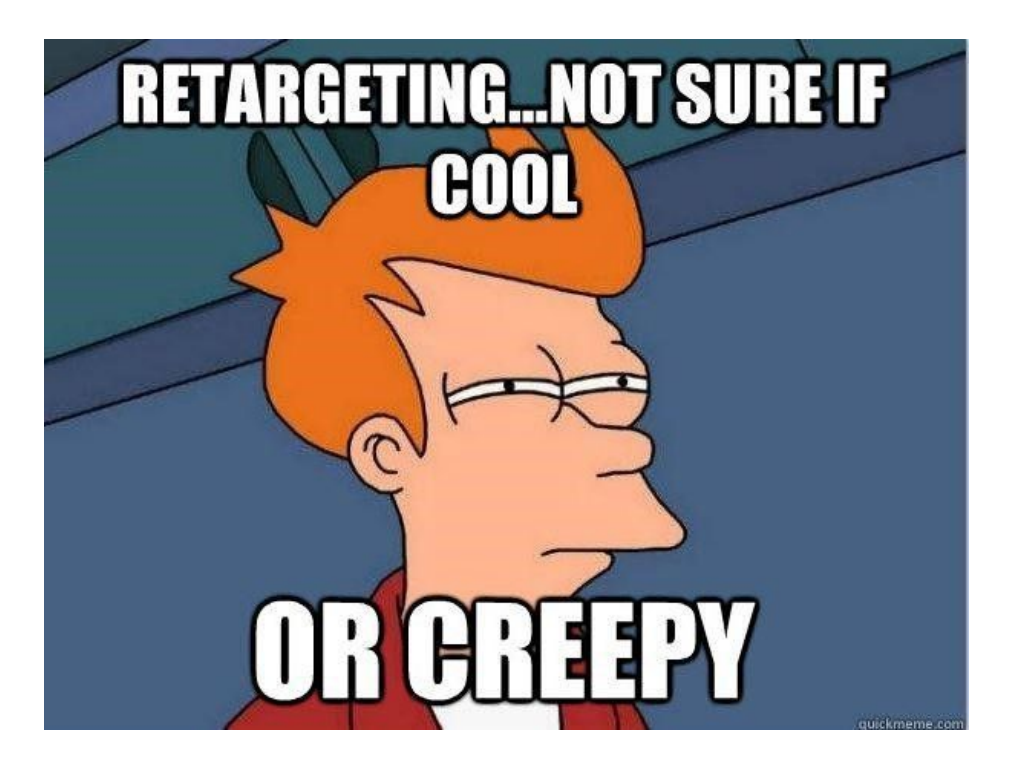

### икадыми и проверить перед работой с удитории для ремаркетинга

В первую очередь проверьте, включен ли сбор данных для ремаркетинга. Для этого в Google Analytics откройте раздел «Администратор», затем — «Настройки ресурса» — «Отслеживание» — «Сбор данных». Если функция неактивна, включите ее и сохраните, нажав «Готово». После этого система начнет собирать сведения для создания аудиторий по ремаркетингу.

Также учтите, что аккаунты AdWords и Analytics должны быть связаны.

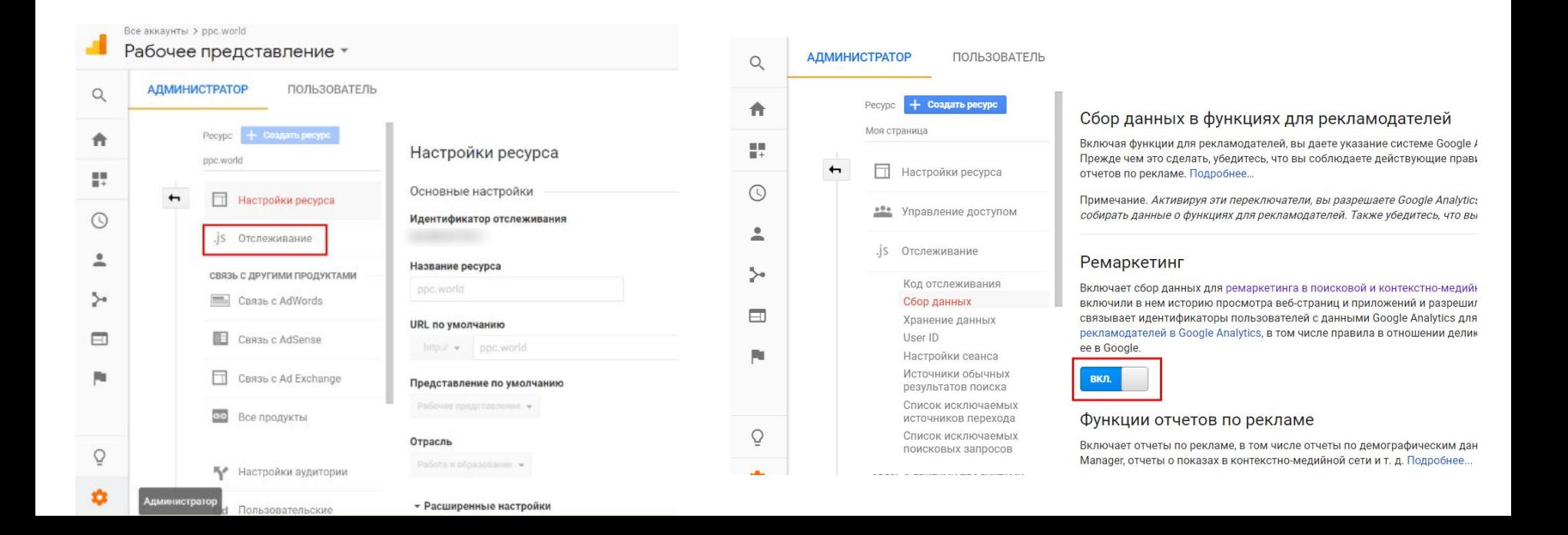

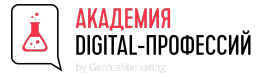

### Аудитории для ремаркетинга. Создание аудиторий

Из раздела «Администратор» переходим в «Настройки ресурса», затем — «Настройки аудитории» — «Аудитории».

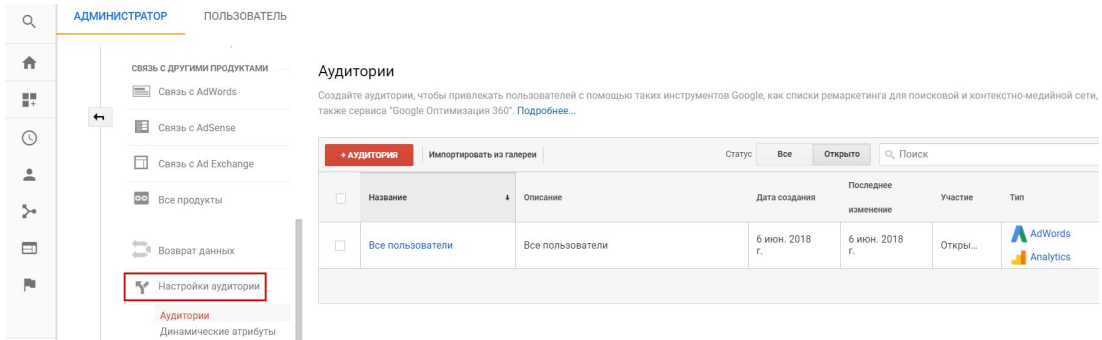

Чтобы создать новую аудиторию, нажмите на красную кнопку «+Аудитория», далее выберите представление.

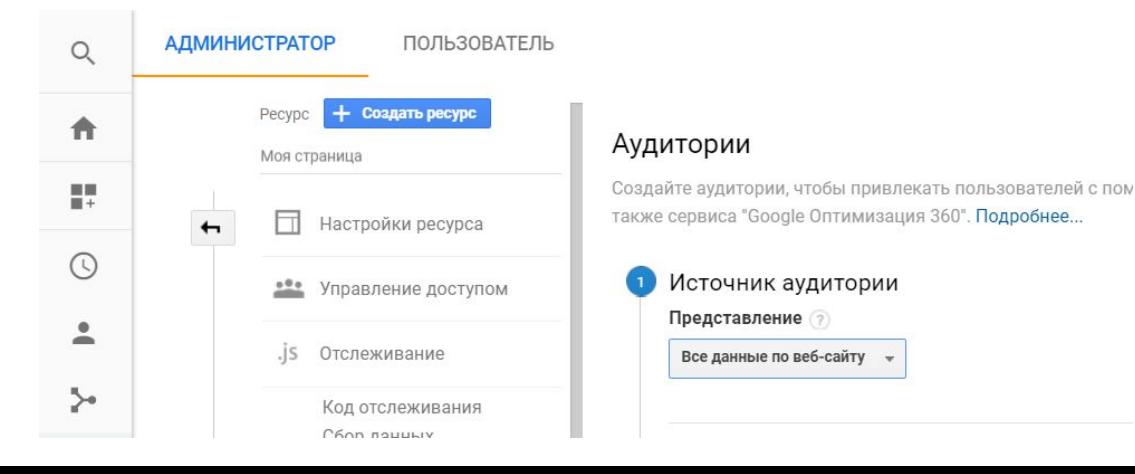

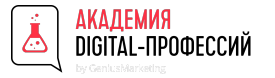

### Аудитории для ремаркетинга. Создание аудиторий

#### Рекомендации системы

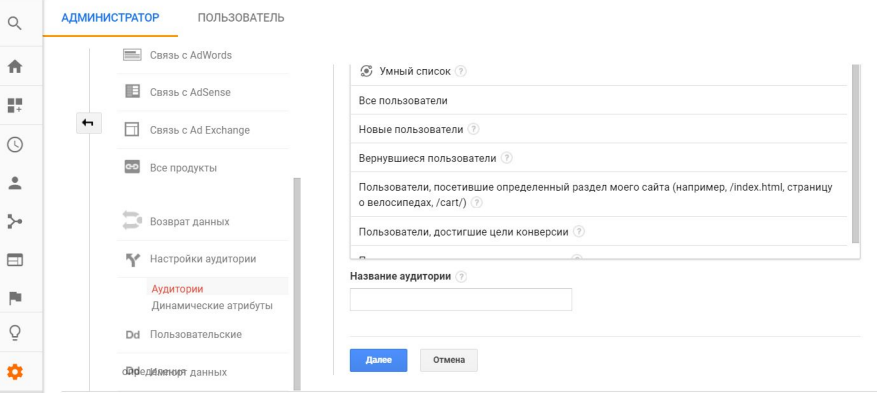

#### Или выбрать и задать все самому (что на много лучше)

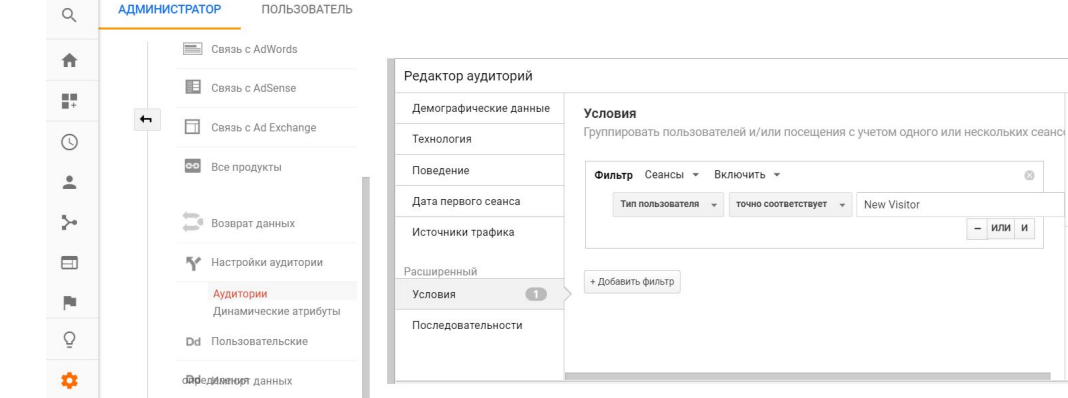

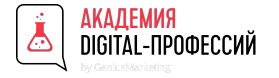

### Аудитории для ремаркетинга. Сбор аудитории

Теперь нужно указать, в каких аккаунтах вы публикуете аудиторию. Для этого нажмите «Цели аудитории» — «Добавить места». После этого нажимаете «Опубликовать» и завершаете создание аудиторий.

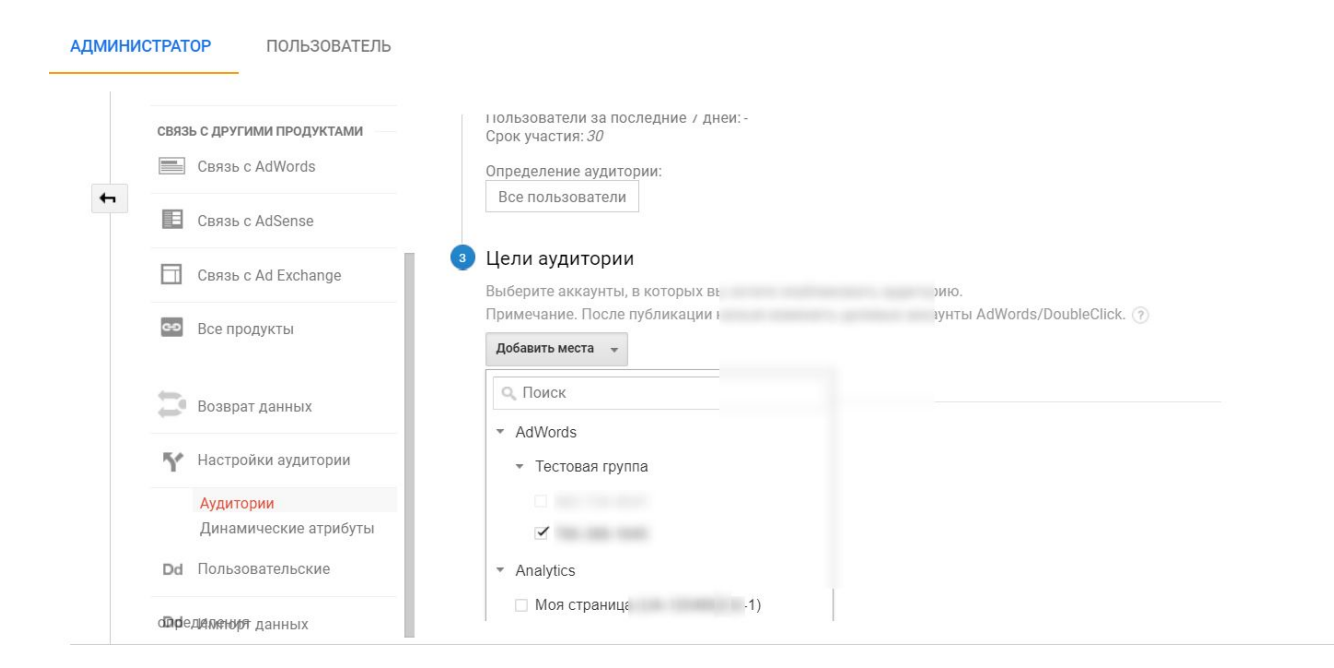

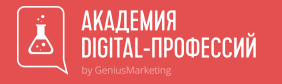

#### КОМПЛЕКСНЫЙ ИНТЕРНЕТ-МАРКЕТИНГ

## Спасибо за внимание на этомвсе

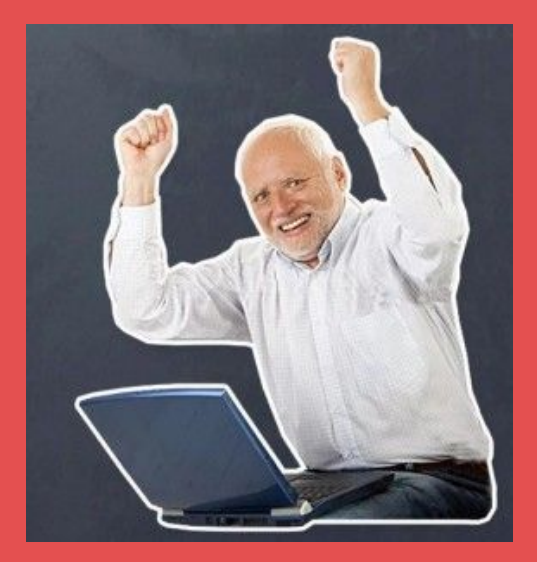

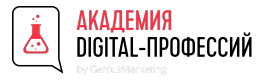

### **Кип ин тач =)**

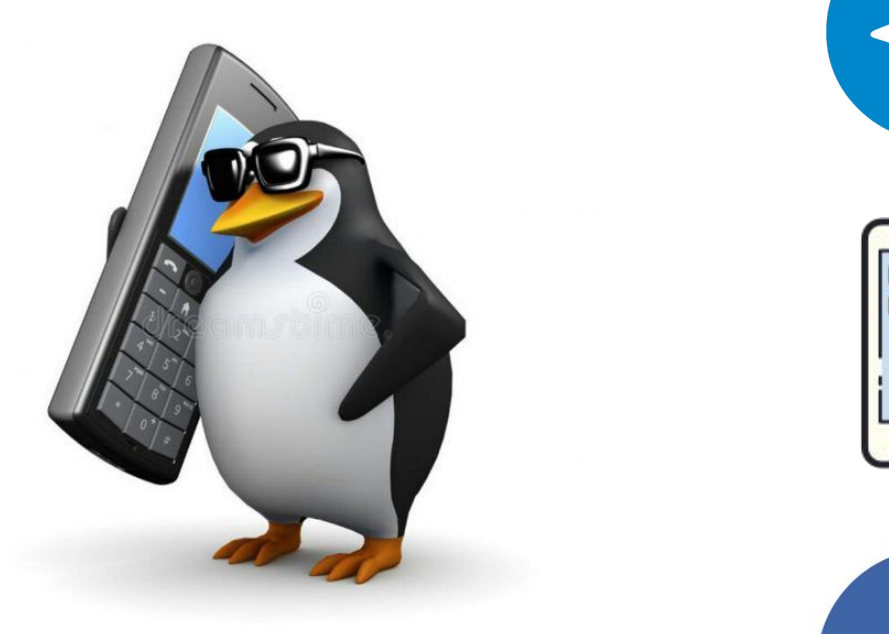

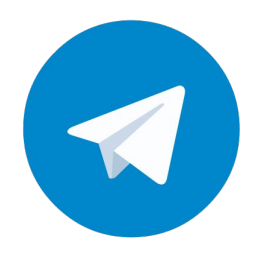

**@Vova\_hello**

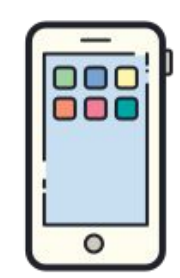

**093 547 29 69**

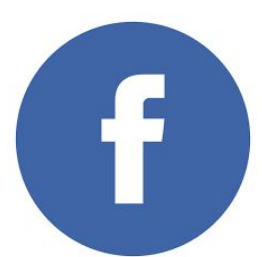

https://www.facebook.com/vova.diakonov